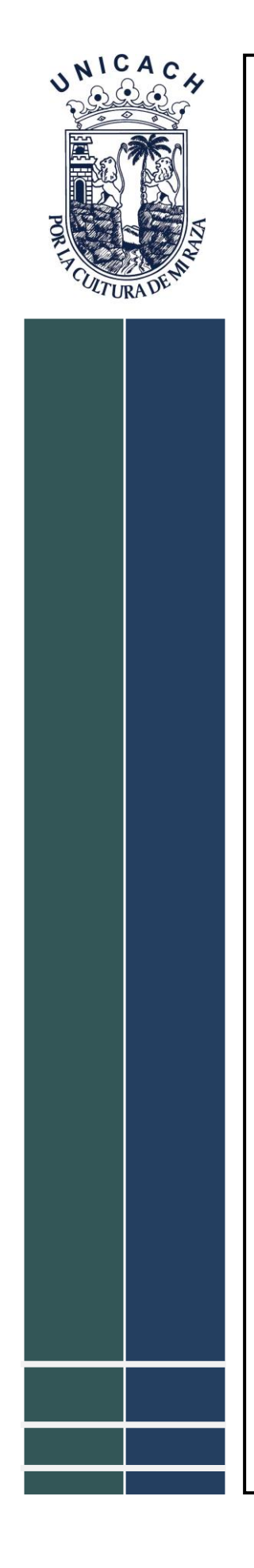

# **UNIVERSIDAD DE CIENCIAS Y ARTES DE CHIAPAS**

**INSTITUTO DE INVESTIGACIÓN E INNOVACIÓN EN ENERGÍAS RENOVABLES**

# **TESIS**

### **"GRAFICADOR DE CURVA I-V PARA UN MÓDULO FOTOVOLTAICO"**

*QUE PARA OBTENER EL GRADO DE:*

## **INGENIERO EN ENERGÍAS RENOVABLES**

**PRESENTA**

**PABLO RODRIGO NAZARIO PÉREZ** 

**DIRECTORES**

DR. JORGE EVARISTO CONDE DÍAZ

M. C. MARCO ANTONIO ZÚÑIGA REYES

i **TUXTLA GUTIÉRREZ, CHIAPAS, MÉXICO MAYO DEL AÑO 2021**

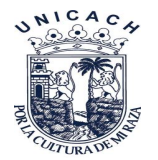

### **Agradecimiento**

Agradezco a mis padres Rodrigo Nazario Díaz y Antonia Pérez Gómez y hermanos por el apoyo brindado y a las palabras de perseverancia para llegar hasta el final del curso universitario, y en general a cada docente de la facultad por poner todo de su empeño para transmitir sus conocimientos hacia mí, en especial a mis asesores al Dr. Jorge Evaristo Conde Díaz y al Mtro. Marco Antonio Zúñiga Reyes ya que siempre me tuvieron paciencia en cada etapa de escritura de este trabajo.

Gracias Universidad de Ciencias y Artes de Chiapas por haberme acogido dentro de sus aulas.

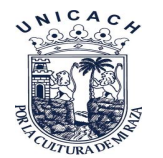

### **Resumen**

En el presente trabajo se diseñó, construyó e implementó un dispositivo para graficar las curvas características de módulos fotovoltaicos el cual servirá para evaluar dichos dispositivos, siendo de una manera fácil de adquirir y económica para alcance de los alumnos del Instituto de investigación e Innovación en Energías Renovables (IIIER) de la Universidad de Ciencias y Artes de Chiapas los cuales tendrán acceso rápido al dispositivo y con esto podrán comprobar si un módulo *FV* está en buenas condiciones operativas o no, además de esto con el uso del dispositivo se podrá comprender el concepto de las diferentes curvas características de los módulos *FV*.

El corazón de este dispositivo se centra en una tarjeta controladora denominada Arduino, el cual controla todos los procesos desde la adquisición de datos, trasferencia de tarjeta a computadora y visualización de las curvas y datos a través de una pantalla LCD, cabe destacar que no compite contra un modelo comercial para los mismos fines. pero sirve para tener una referencia rápida de las condiciones de un módulo fotovoltaico el cual nos permite averiguar si está en correcto funcionamiento o tiene una falla por sombra, obteniendo así las curvas características y valores referenciales del mismo, deteniendo así el error que se comete entre los alumnos de calcular la potencia de uno de estos dispositivos al someterlo a una carga.

El dispositivo graficador fue evaluado con el módulo GS-STAR-100W de la marca Grape Solar, en condiciones normales de irradiancia y de temperatura al mismo tiempo comparado con un modelo comercial de la marca METREL cuyo modelo es MI 3108 obteniendo así muy buenos resultados y una amplia confianza en los resultados obtenidos.

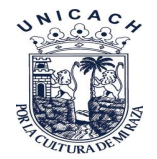

### **ÍNDICE GENERAL**

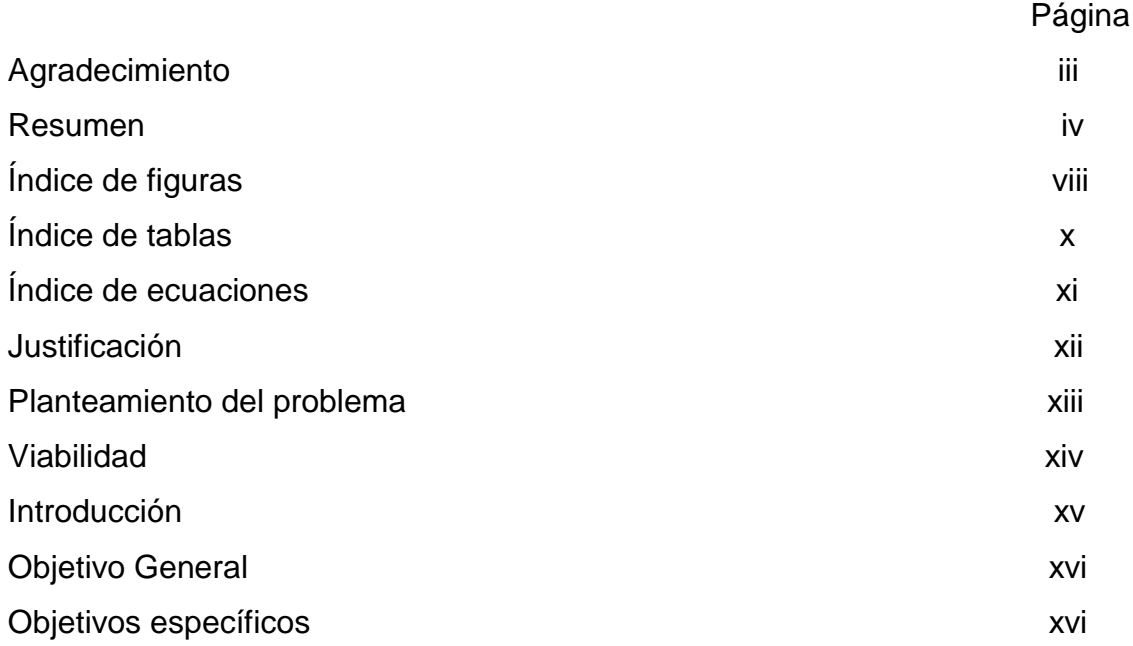

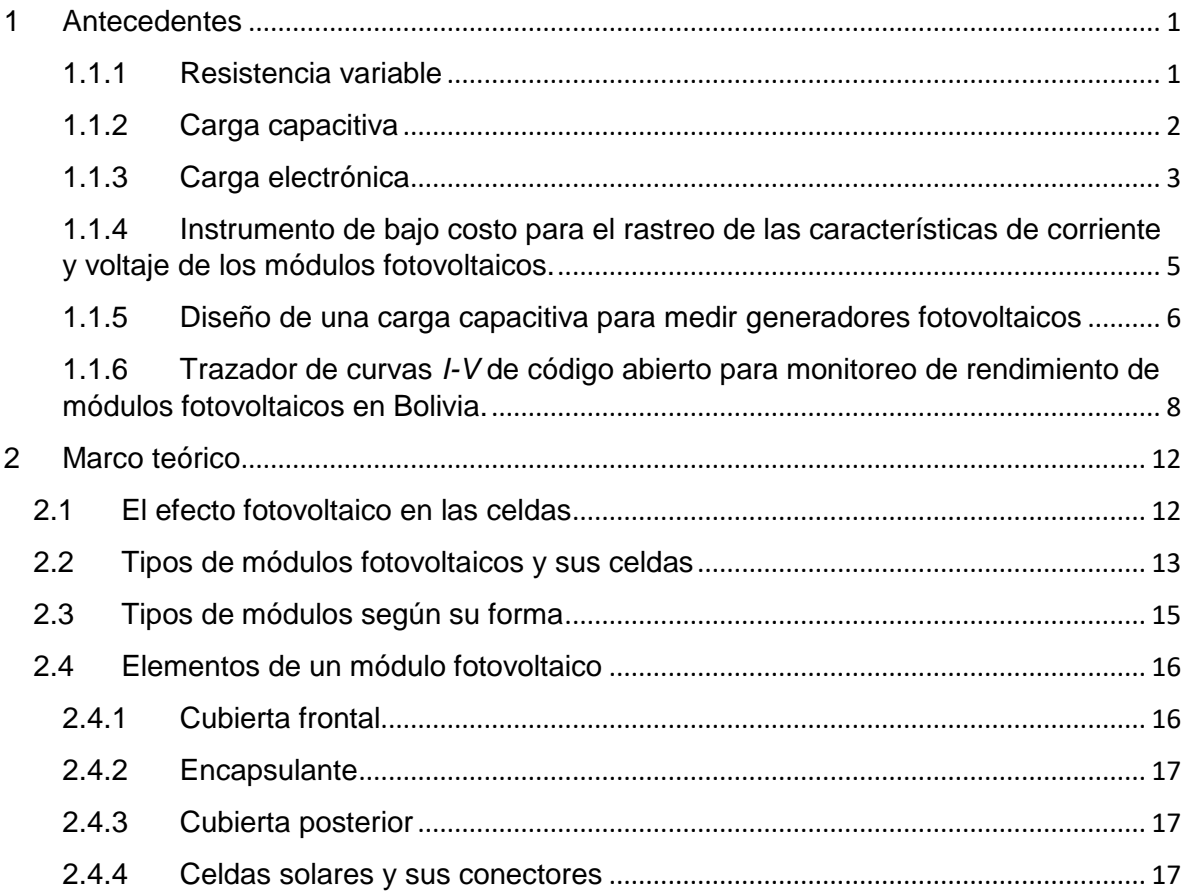

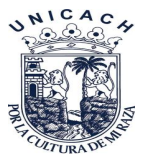

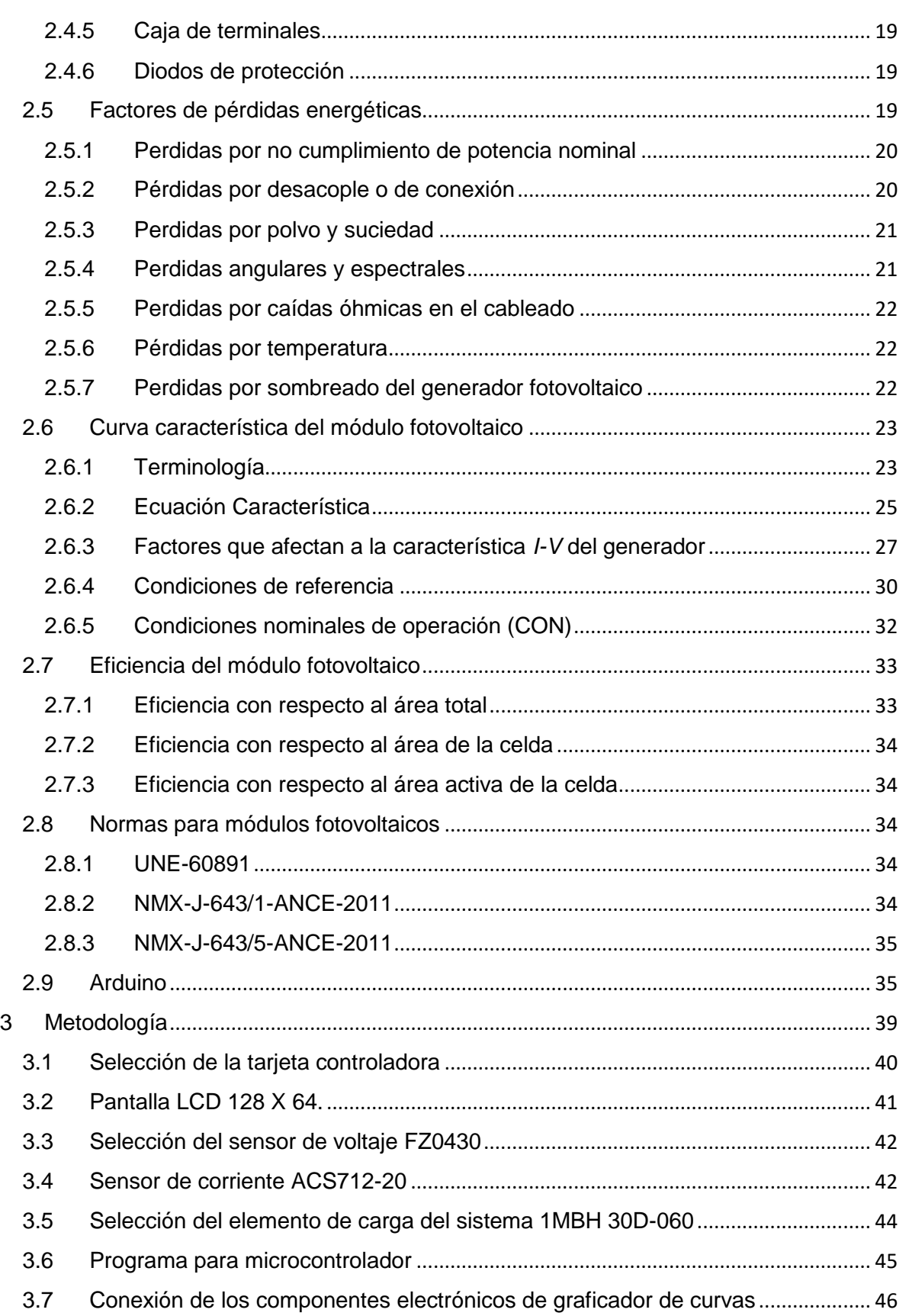

UNICACH

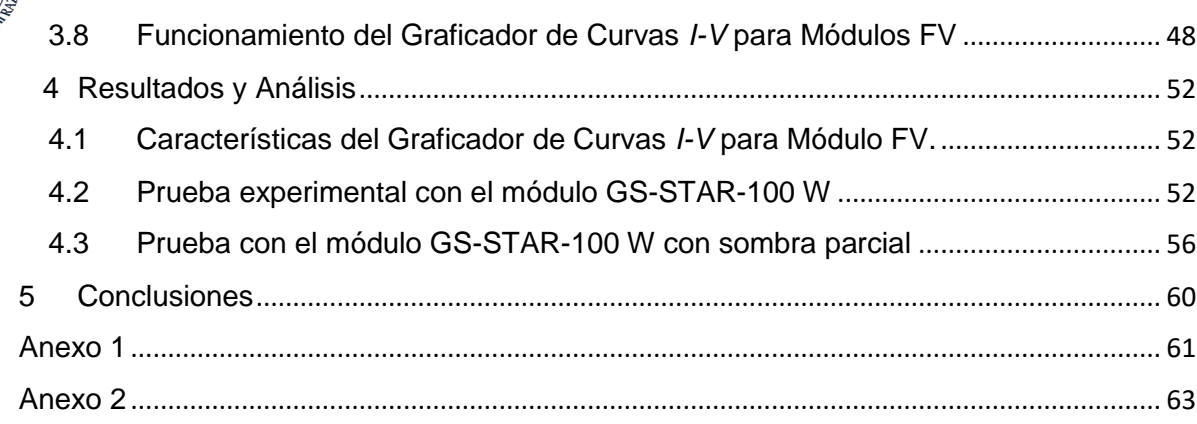

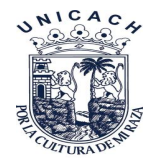

## **Índice de figuras**

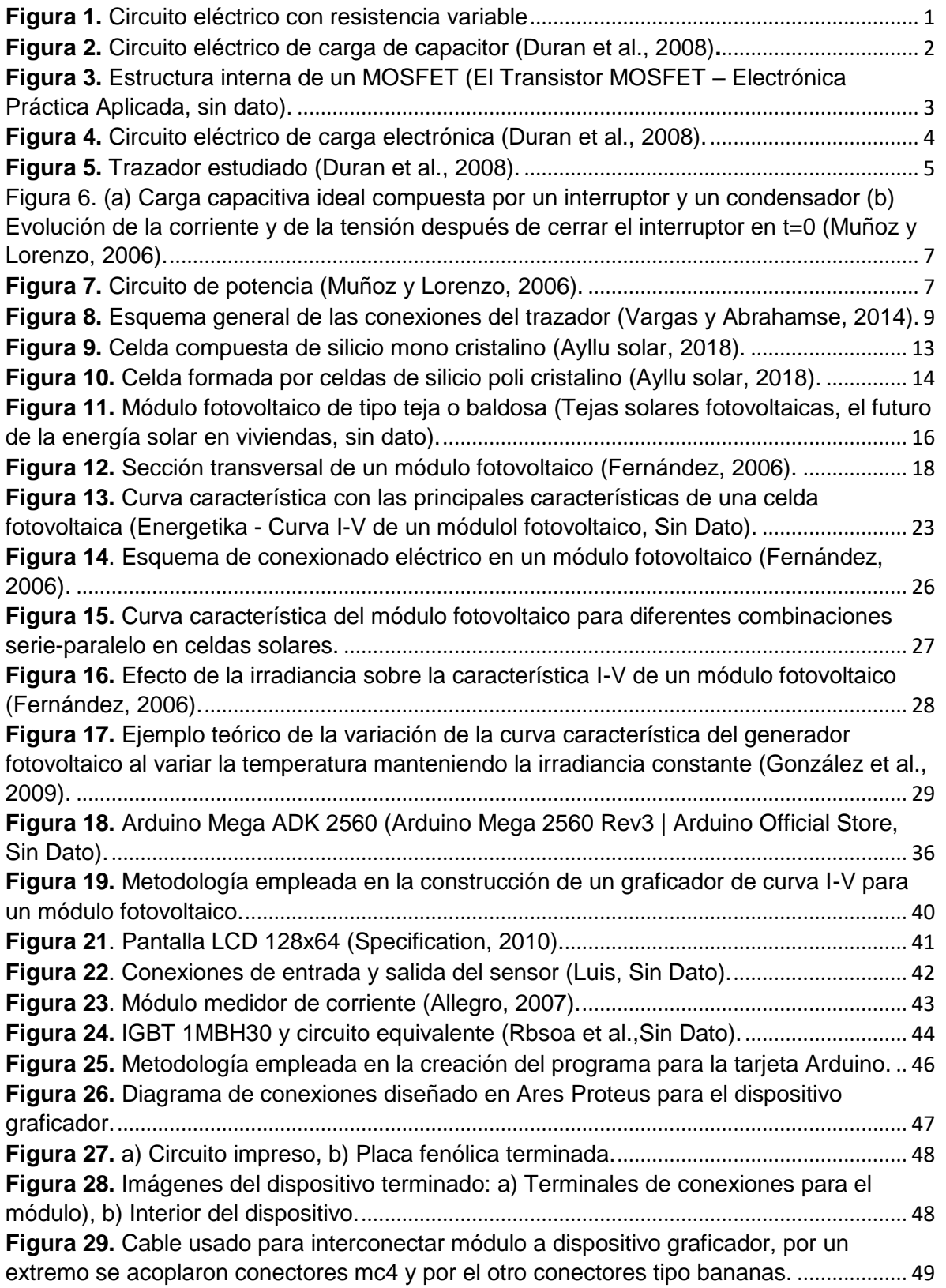

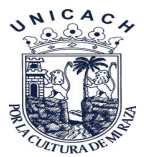

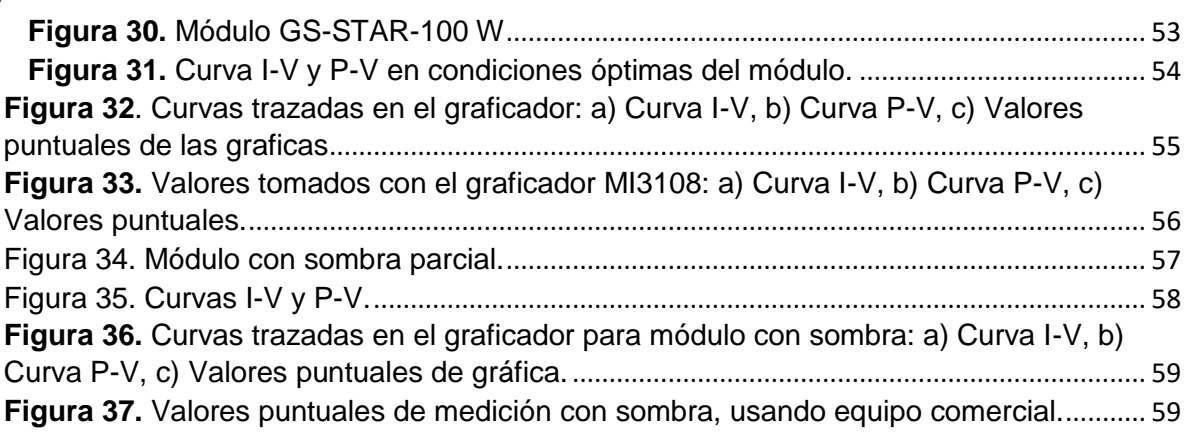

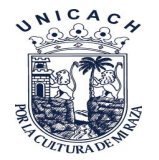

### **Índice de tablas**

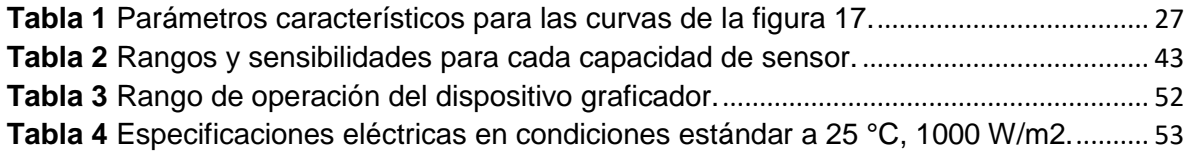

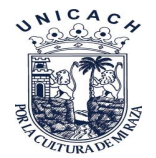

### Índice de ecuaciones

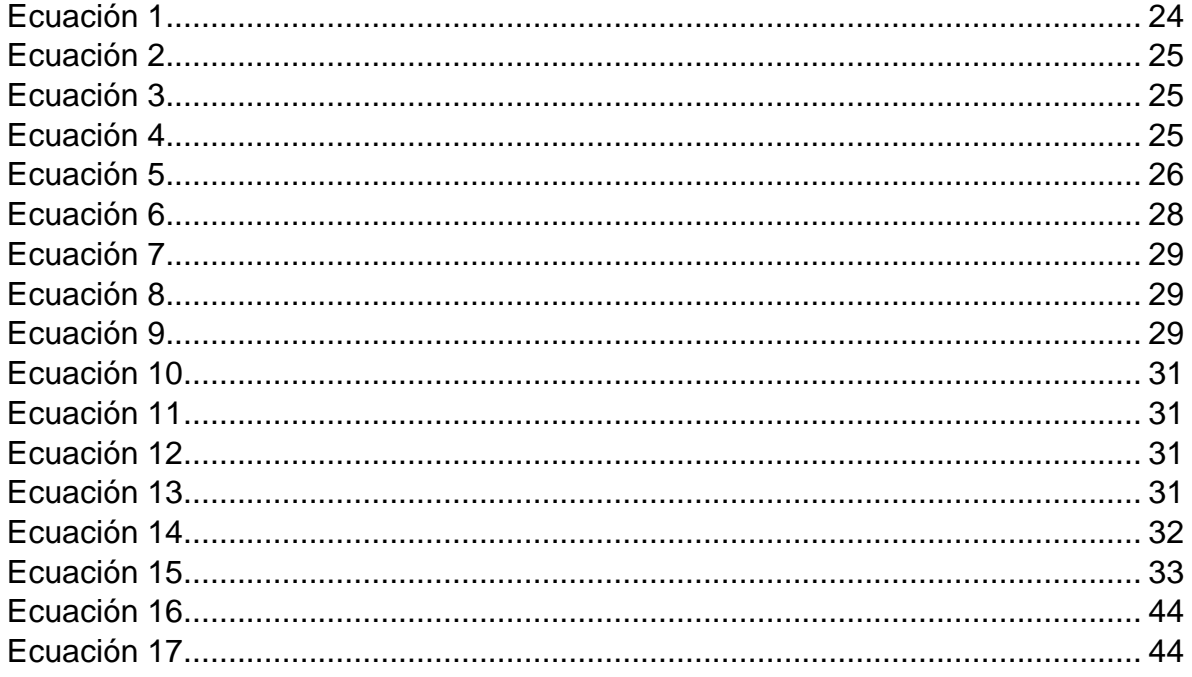

### **JUSTIFICACIÓN**

Un mecanismo para la evaluación de un módulo fotovoltaico es obtener la curva Corriente contra Voltaje (*I-V*). La curva característica *I-V* de un elemento fotovoltaico representa todos los posibles puntos de operación de corriente y voltaje. La curva *I-V* varía según las condiciones ambientales y también el estado del mismo módulo. Para la obtención de estas curvas es necesario un dispositivo electrónico conectado al módulo fotovoltaico, estos dispositivos ya existen, pero hasta el momento son demasiados costosos, tanto el equipo como el software que los operan.

Por tal motivo, y por la necesidad de caracterizar los diferentes módulos fotovoltaicos para aplicaciones didácticas en nuestro Instituto de Investigación e Innovación en Energías Renovables (IIIER), se diseñó un dispositivo graficador de curvas *I-V* con ayuda de la plataforma de código libre de Arduino. Con esto se asegura obtener un dispositivo didáctico de bajo costo que pueda ayudar a las mediciones en los laboratorios del IIIER, además de ser un dispositivo portátil para uso en diferentes comunidades.

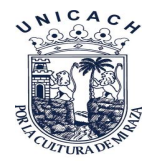

### **PLANTEAMIENTO DEL PROBLEMA**

Una de las principales barreras para la investigación científica del IIIER, es la poca disponibilidad de instrumentos para el análisis del rendimiento y comprobación del correcto funcionamiento de módulos fotovoltaicos. En el caso de la energía solar, los instrumentos de monitoreo comercial son de costo elevado con un valor en el mercado de \$ 89 900.00 para el modelo I-V 500W. el cual cuenta con características eléctricas similares al dispositivo que se presenta en este proyecto y generalmente están fuera del límite del presupuesto de los estudiantes o universidades que se dediquen a la investigación en el área de las Energías Renovables.

El hardware y software de código abierto, además del bajo costo pueden proporcionar una solución a la necesidad de equipamiento para los investigadores de energía solar en dicho instituto.

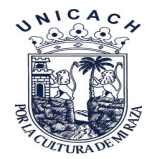

### **VIABILIDAD**

Los costos de los materiales son bajos y de fácil adquisición, por otra parte, la fácil interpretación de estos sistemas hace posible la implementación de dicho dispositivo. En la tabla del Anexo 1 se muestran los precios de los componentes utilizados para el graficador de curvas *I-V*.

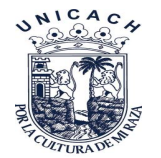

### **INTRODUCCIÓN**

Para el análisis del correcto funcionamiento de un módulo fotovoltaico es necesaria la obtención de la curva *I-V* de dicho dispositivo, la cual se obtiene a partir de distintos métodos. Sin embargo, algunos de ellos no trazan la curva *I-V* en tiempo real y en el caso de utilizar un equipo profesional para este análisis resultan ser de costo elevado.

Este trabajo muestra el desarrollo de un graficador de curva *I-V* para el análisis del funcionamiento de un módulo fotovoltaico. El dispositivo está construido con componentes de bajo costo y de fácil adquisición, el cual es posible adaptar el diseño del mismo para módulos de diferentes potencias. El dispositivo toma muestras de corriente y voltaje de un elemento fotovoltaico utilizando una carga variable para obtener los diferentes puntos que conforman una curva corrientevoltaje, en el cual se podrá visualizar dicha curva *I-V* por medio de un display LCD.

En este proyecto se utilizará una carga electrónica, la cual hará que el módulo bajo prueba se someta a diversos puntos de voltaje. Por cada condición de voltaje, el módulo fotovoltaico proporciona una corriente. El comportamiento se obtiene al graficar en un plano cartesiano el par (*V-I*).

El desarrollo de este prototipo permitirá a los estudiantes de la carrera tener una apreciación mejor en cuanto al funcionamiento correcto de los módulos fotovoltaicos.

Los sistemas fotovoltaicos poseen una curva de funcionamiento que determina los parámetros de salida del sistema dadas determinadas condiciones entre las cuales se encuentran la irradiación, la temperatura, velocidad del viento, sombras. Además de estos, otros factores pueden afectar el rendimiento del sistema fotovoltaico como por ejemplo polvo, daños en el encapsulado de los módulos, manchas, quemadura de celdas, disparo de diodos de protección, mezcla de módulos con diferentes características o módulos con celdas internas de características diferentes, aumento en el valor de las resistencias serie y paralelo, entre otras.

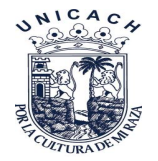

### **Objetivo General**

Desarrollar un trazador de curva *I-V* de código abierto para un módulo fotovoltaico, utilizando componentes de bajo costo.

### **Objetivos Particulares**

- Analizar el concepto de curva *I-V*
- Simular la obtención de la curva *I-V* utilizando un software de simulación de circuitos electrónicos llamado QUCS.
- Obtener la curva *I-V* utilizando elementos resistivos discretos.
- Aprender a utilizar el hardware y software de la plataforma de Arduino.
- Diseñar el circuito de potencia que se usará como carga variable en el dispositivo fotovoltaico.
- Diseñar la etapa de adquisición y almacenamiento de datos y la interfaz gráfica.
- Construir dispositivo Graficador de curva *I-V*.
- Evaluar el Graficador de curva I-V con un módulo *FV* de 100 W posteriormente comparar resultados con un dispositivo comercial.

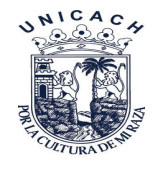

# **Capítulo I.**

### <span id="page-16-0"></span>**Antecedentes**

Para obtener la curva *I-V* existen diversas técnicas y dispositivos que realizan dicha tarea, algunas de las cuales son: resistencia variable, carga capacitiva y carga electrónica.

#### <span id="page-16-1"></span>1.1.1 Resistencia variable

Como se aprecia en [Figura 1](#page-16-2) La forma más sencilla de medir la curva *I-V* de un módulo fotovoltaico es usar una resistencia variable *R*.

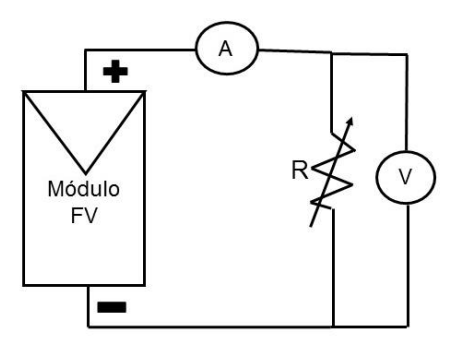

*Figura 1. Circuito eléctrico con resistencia variable*

<span id="page-16-2"></span>El valor de R se variará en pasos desde cero hasta el infinito para capturar los puntos de la curva *I-V* desde corto circuito a circuito abierto, midiendo la tensión y corriente en cada paso. Este método solo es aplicable a módulos de baja potencia ya que las resistencias para mayor potencia son apenas disponibles. Las resistencias de carga no se recomiendan para caracterización de módulos fotovoltaicos porque la corriente de corto circuito (*Isc* de las siglas en inglés), nunca es exactamente alcanzado y las características de polarización inversa no pueden ser determinadas. Sin embargo, el uso de resistencias de carga para evaluar el rendimiento de un módulo solar es una forma económica y aproximada. La desventaja de este proceso es el cambio de valor en la resistencia, haciendo el

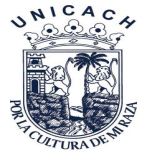

proceso lento ya que esta es de forma manual, lo que implica un cambio considerable en la temperatura e irradiancia durante la medición [1].

#### <span id="page-17-0"></span>1.1.2 Carga capacitiva

Este método de medición se basa en establecer voltajes predeterminados para el módulo con un capacitor grande que se carga, mientras el anterior se mueve del cortocircuito al circuito abierto. El circuito esquemático que usa este principio se puede ver en la Circuito eléctrico [de carga de capacitor \[1\]](#page-17-2).

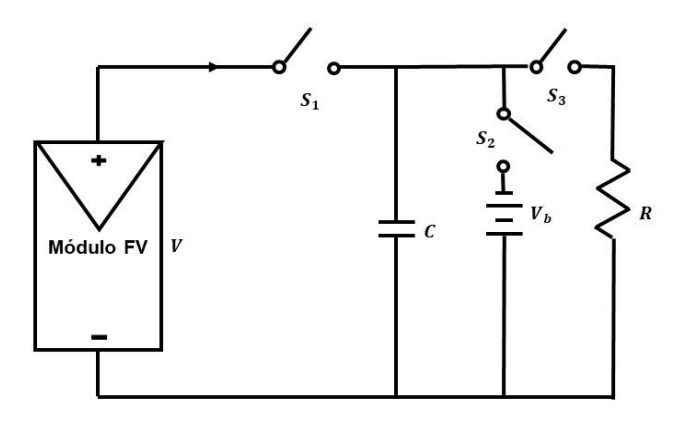

<span id="page-17-2"></span>*Figura 2. Circuito eléctrico de carga de capacitor* [1]*.*

<span id="page-17-1"></span>Al comienzo de la medición el capacitor está en cortocircuito, el interruptor  $S_2$  se encuentra abierto mientras los interruptores  $S_1$  y  $S_3$  están cerrados.

Cuando se abren los interruptores  $S_3$  y  $S_1$ , el capacitor se comienza a cargar. Conforme se carga el condensador la corriente baja y la tensión sube. Cuando se completa la carga, la corriente suministrada por el módulo es cero y se consigue la condición de circuito abierto. En lugar de comenzar en corto circuito, podríamos comenzar con  $S<sub>2</sub>$  cerrado, por lo que el condensador estaría inicialmente cargado a voltaje negativo y la curva *I-V* cruzaría el eje actual para obtener *Isc* y así obtener una curva *I-V* confiable con el método del condensador. Es necesario el uso de condensadores de alta calidad, para pequeñas pérdidas. Además, los tres interruptores deben estar activados. Para iniciar una nueva medición es necesaria una secuencia apropiada y la descarga previa del capacitor. Como la reproducción de la curva *I-V* no es cíclica, la visualización o reproducción parcial de la curva no

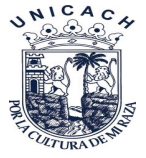

es posible. El voltaje y la corriente son monitoreados por medio de una tarjeta de adquisición de datos hacia una computadora [1].

#### <span id="page-18-0"></span>1.1.3 Carga electrónica

Utiliza un transistor, normalmente un semiconductor de metal oxido de efecto de campo, del inglés metal-oxide-semiconductor field-effect transistor (MOSFET), cuenta con tres terminales de conexión las cuales son: puerta, drenaje y fuente, el cual está compuesto de tres capas: Un Substrato de silicio, puro o poco dopado *p* o *n*, sobre el cual se genera una capa de *Oxido de Silicio* (SiO2) que, posee características dieléctricas o aislantes, lo que presenta una alta impedancia de entrada. Por último, sobre esta capa, se coloca una capa de *Metal* (Aluminio o poli silicio), que posee características conductoras, Como se ve en la [Figura 3](#page-18-1) En la parte inferior se coloca un contacto óhmico en contacto con la capsula [2].

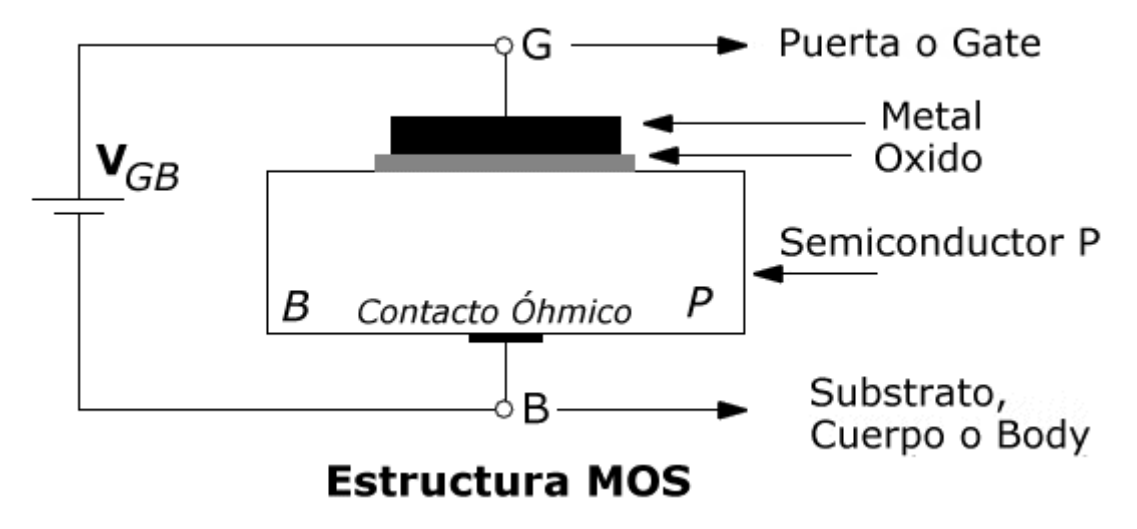

*Figura 3. Estructura interna de un MOSFET* [3]*.*

<span id="page-18-1"></span>El transistor MOSFET es usado como carga entre el drenaje y la fuente, se modulan a través de la compuerta-fuente de voltaje, y en consecuencia el flujo de corriente suministrada por el módulo. Cuando este método se utiliza para rastrear la *I-V* curva del módulo, el MOSFET debe operar en sus tres modos de funcionamiento (corte, activo y óhmico). Como resultado, la mayor parte de la potencia entregada por el

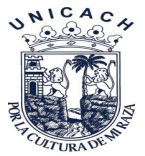

módulo tendrá que ser disipado por este dispositivo, que limita su aplicación a la potencia media. Básicamente se propone una carga electrónica basada en un MOSFET para lograr la curva *I-V* de los módulos fotovoltaicos al escanear rápidamente la carga. Su ventaja es la rápida variación de la resistencia equivalente a la carga del MOSFET. El circuito esquemático que usa este principio se muestra en la [Figura 4](#page-19-0) [1].

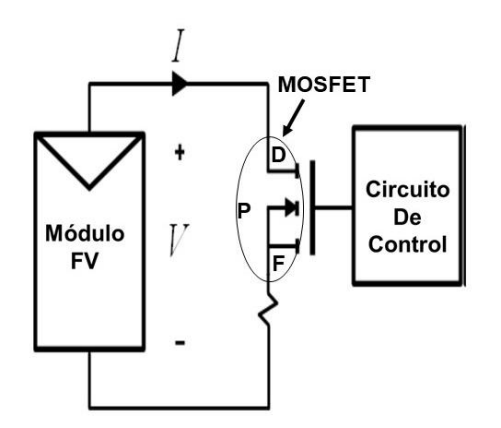

*Figura 4.* Circuito eléctrico de carga electrónica [1].

<span id="page-19-0"></span>El MOSFET lineal es impulsado por una señal de exploración de baja frecuencia con un tamaño suficientemente grande en amplitud para cubrir la gama completa de módulos. Varios MOSFETS pueden ser operados en paralelo para manejar una mayor corriente de salida de una matriz con varios módulos fotovoltaicos. La tensión de salida y la corriente son detectadas utilizando un divisor potencial y una resistencia de detección, respectivamente. Las salidas se alimentan a un osciloscopio para mostrar la curva. La *Isc* y el *Voc* se obtienen utilizando dos detectores de pico y las señales de voltaje y corriente son multiplicadas usando un multiplicador para obtener la energía instantánea, por lo tanto, un tercer detector de pico puede ser utilizado para capturar el valor de potencia máxima. Los autores introducen un sistema para monitorear el rendimiento de las plantas solares fotovoltaicas, incluyendo curvas *I-V*, que se obtienen en poco tiempo para prevenir interferencia de nubes durante las mediciones en exteriores. La carga electrónica está constituida por varios transistores en cascada [1].

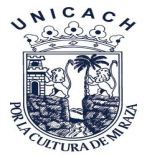

A continuación, se procede a explicar las configuraciones de distintos medidores de curvas de diferentes publicaciones y sus diferencias con el utilizado para este proyecto.

<span id="page-20-0"></span>1.1.4 Instrumento de bajo costo para el rastreo de las características de corriente y voltaje de los módulos fotovoltaicos.

Un tipo de trazadores tiene como característica principal el uso del MOSFET IRFP260N como un componente de carga variable. Un circuito de carga electrónico basado en el MOSFET IRFP260N se muestra en la [Figura 5,](#page-20-1) este circuito hace un escaneado rápido donde se logra un sistema de monitorización [4].

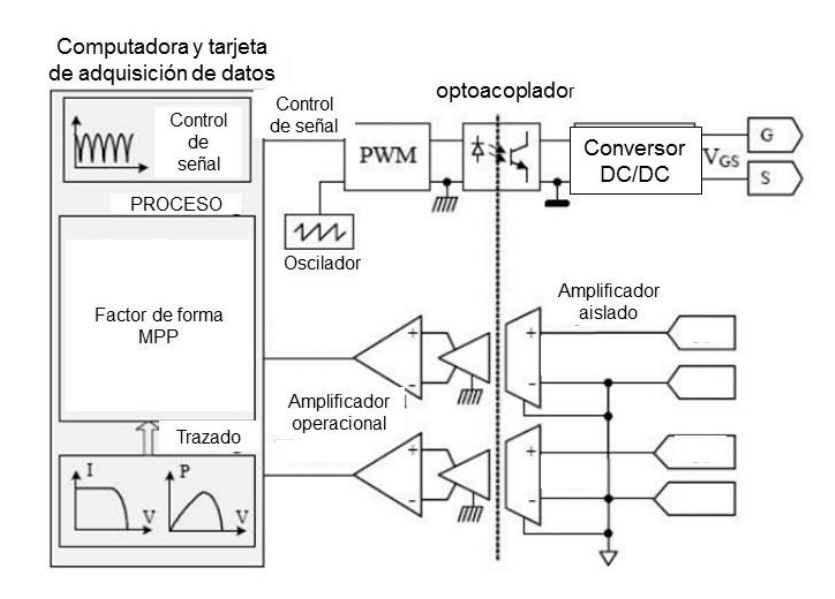

*Figura 5. Trazador estudiado* [1]*.*

<span id="page-20-1"></span>Este trabajo se basa en el circuito de carga electrónica con el diseño y aplicación del sistema de adquisición de datos utilizando microcontrolador. Una mejor carga electrónica basada en el MOSFET IRFP260N se obtiene mediante el control del voltaje de la compuerta mediante un circuito de modulación por ancho de pulso. Este circuito se desarrolló con el sistema de adquisición de datos de bajo costo con el fin de mejorar el trazado de la curva *I-V* [4].

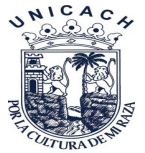

Otra forma que es considerada en el estudio del efecto fotovoltaico es el modelado y la simulación utilizando dos métodos:

- El primer método es el modelado matemático que se utiliza en la curva característica del diodo Foto Voltaico (*FV*) para estudiar el comportamiento del módulo *FV*.
- El segundo es el modelado del circuito donde está representado el módulo fotovoltaico por una combinación de componentes de circuito pasivos tales como diodos, resistencias y condensadores [4].

#### <span id="page-21-0"></span>1.1.5 Diseño de una carga capacitiva para medir generadores fotovoltaicos

Este dispositivo está basado en un IGBT (acrónimo inglés de transistores bipolares de puerta aislada) y ayuda a medir la curva *I-V* de generadores fotovoltaicos con corrientes de cortocircuito de hasta 80 *A* y voltajes de circuito abierto de hasta 800 *V* [5].

La [Figura 6](#page-22-0) muestra el circuito de una carga capacitiva ideal, compuesta por un interruptor y un condensador, que funciona de la siguiente manera: si suponemos que el condensador está inicialmente descargado y después se cierra el interruptor, el voltaje del generador en ese preciso instante es nulo (*V = 0 V*) y la corriente que entrega es igual a su corriente de cortocircuito (*I = ISC*). A partir de ese instante, el condensador comienza a cargarse y su voltaje aumenta, de manera que vamos recorriendo la curva *I-V* desde el punto de cortocircuito (*V = 0, I = ISC*) hasta llegar a circuito abierto (*V = VOC, I =0*), momento en el que finaliza la carga del condensador [5].

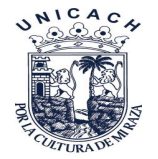

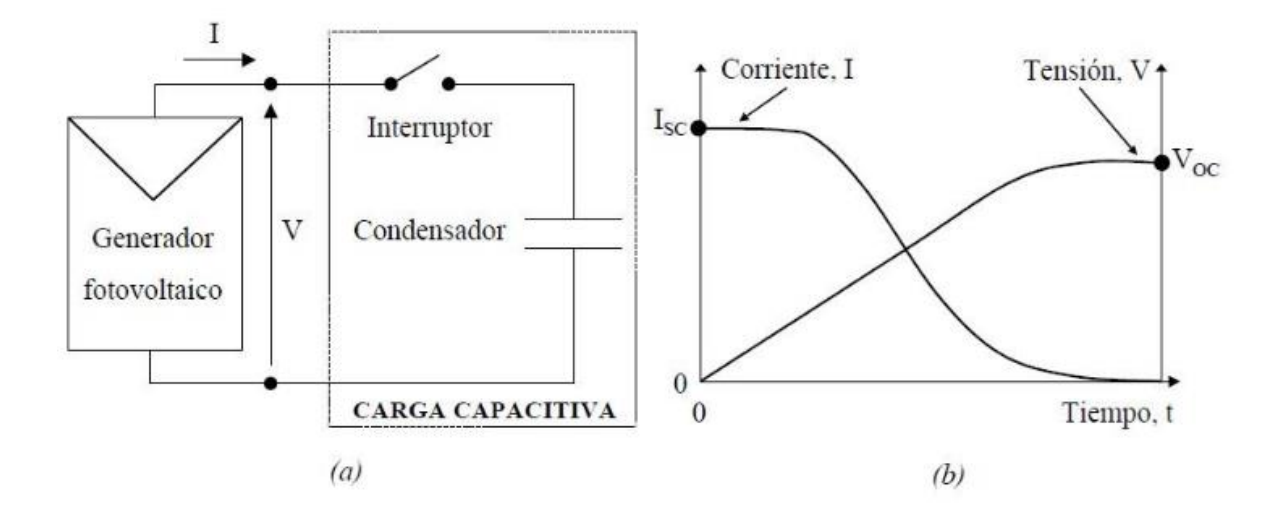

<span id="page-22-0"></span>*Figura 6. (a) Carga capacitiva ideal compuesta por un interruptor y un condensador (b) Evolución de la corriente y de la tensión después de cerrar el interruptor en t=0* [5]*.*

Existe ciertos inconvenientes en este dispositivo, uno de ellos es la drástica caída de intensidad producida por los diodos y los problemas de cargas que dan los condensadores [5].

Como podemos ver en la [Figura 7](#page-22-1) los condensadores actúan como carga y los transistores bipolares de puerta aislada (conocido por la sigla IGBT, del inglés Insulated Gate Bipolar Transistor) actúan como interruptores. [5].

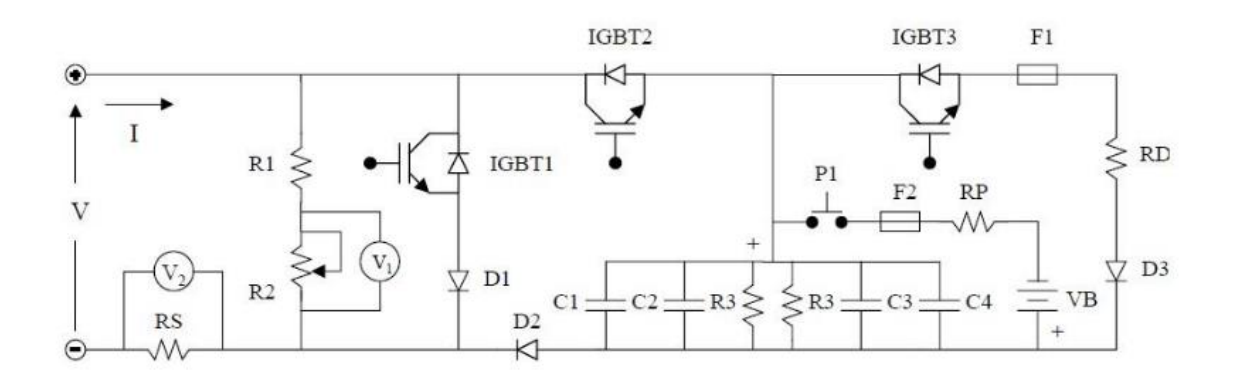

<span id="page-22-1"></span>*Figura 7. Circuito de potencia* [5]*.*

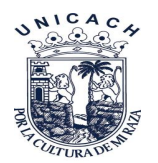

<span id="page-23-0"></span>1.1.6 Trazador de curvas *I-V* de código abierto para monitoreo de rendimiento de módulos fotovoltaicos en Bolivia.

El dispositivo en cuestión, toma muestras de corriente y voltaje de un módulo fotovoltaico utilizando una carga variable para obtener los diferentes puntos que conforman una curva corriente-voltaje. El dispositivo también tiene un régimen de control, el cual desconecta y reconecta el módulo de su carga en intervalos de tiempo fijos para la toma de datos, permitiendo el monitoreo del módulo aun cuando está siendo utilizado en un sistema de energía solar [6].

El principio del diseño del trazador *I-V* es la carga y descarga de una carga capacitiva o inductiva, esto permite al módulo solar simular una carga variable, y medir puntos de corriente y voltaje de diferentes niveles [6].

El graficador de curvas *I-V* está hecho con un microcontrolador Arduino UNO R3, y el diseño está definido para monitorear un módulo solar Suntech modelo stp030- 12/LB, tomando un total de catorce curvas por día, de 6 a.m. a 7 p.m. en intervalos de una hora. Cabe aclarar que el diseño puede ser modificado para funcionar con módulos de diferentes características cambiando algunos componentes [6].

El dispositivo está diseñado para permitir el monitoreo de módulos activos conectados a una carga (batería, controlador de carga o algún otro tipo de carga), por medio de un interruptor que desconecta el módulo de su carga y lo conecta al graficador *I-V*. Esta función es importante porque permite el monitoreo de un módulo aun cuando está siendo utilizad [6].

En la [Figura 8](#page-24-0) se observa el esquema general del diseño: *S1* es el interruptor que conecta el módulo a su carga en A y al Trazador *I-V* en B. Mientras S<sub>1</sub> esté conectado al trazador de curvas está totalmente aislado del módulo, de modo que el módulo puede funcionar sin problema. En cuanto  $S_1$  se conecta a B, la carga queda aislada, de modo que no sufre daños al tomar muestras para la curva. Una

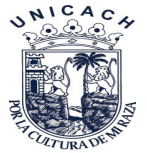

vez que  $S_1$  se conecta a B, el sensor de voltaje mide el voltaje de circuito abierto, posteriormente  $S_2$  se cierra y el capacitor C comienza a cargarse, los datos leídos por los sensores de corriente y voltaje se van almacenando hasta que la carga ha sido completada. Una vez que esto ha sucedido,  $S_2$ se abre y  $S_3$  se cierra para que el capacitor se descargue y esté preparado para una nueva toma de datos [6].

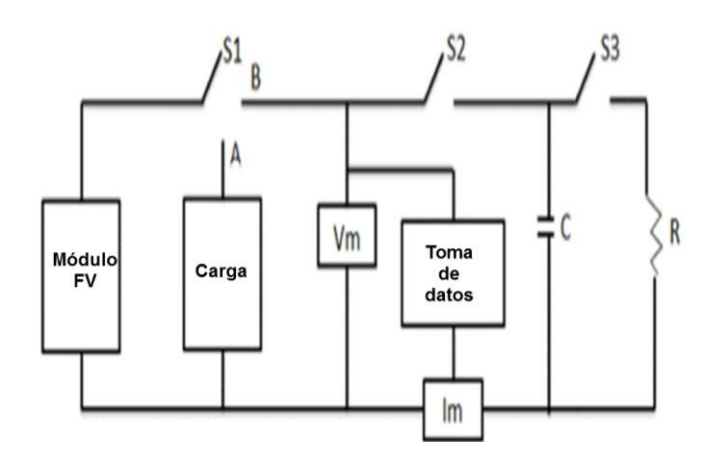

*Figura 8. Esquema general de las conexiones del trazador* [6]*.*

<span id="page-24-0"></span>Para esto se utiliza el puerto USB de la computadora que además de permitir la comunicación serial, entrega al dispositivo los 5 *V* que requiere el microcontrolador para funcionar. También es posible conectarlo a un tomacorriente utilizando un adaptador de 220/110 *V* a 9 *VCD*, de 100 *mA* a 500 *mA*, con un conector cilíndrico de 2.1 *mm* con terminación positiva y exterior negativo (siempre y cuando la comunicación serial no sea necesaria) [6].

El muestreo no es continuo, por lo tanto, se necesita de un reloj que indique al dispositivo cuándo debe activarse y desactivarse. Para este propósito se emplea un reloj en tiempo real ultra preciso, Chronodot V2.0 que como indica Macetech en su documentación, no pierde segundos por tiempo de uso o temperatura y éste le indica al microcontrolador Arduino que debe tomar muestras cada hora de 6 a.m. a 7 p.m. y entrar en modo de ahorro de energía durante la noche.

Los datos se observan a través de un monitor serial, Hyper Terminal, este monitor permite almacenarlos en archivos en formato CSV (Valores separados por comas

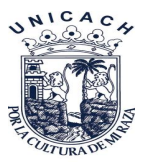

del inglés Comma Separated Values) que permite el manejo de la información en hojas de datos [6].

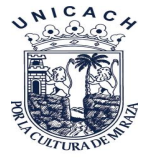

### **Referencias**

- [1] Duran, E., Piliougine, M., Sidrach-De-Cardona, M., Galan, J. 2008. Different methods to obtain the I-V curve of PV modules: A review, *Conf. Rec. IEEE Photovolt. Spec. Conf.*
- [2] Albella, M., Martínez, J. 1996. Transistores de Efecto Campo.pdf, *Fundamentos de electrónica física y microelectrónica*. pp. 225–256.
- [3] El Transistor MOSFET Electrónica Práctica Aplicada. [Online]: https://www.diarioelectronicohoy.com/blog/el-transistor-mosfet. Acceso 08/05/2021
- [4] Leite, V., Batista, J., Chenlo, F., Afonso, J. 2012. Low-cost instrument for tracing current-voltage characteristics of photovoltaic modules, *Renew. Energy Power Qual. J.*, vol. 1, no. 10, pp. 1012–1017.
- [5] Muñoz, J., Lorenzo, E. 2006.*CAPACITIVE LOAD BASED ON IGBTs FOR ON-SITE CHARACTERISATION OF PV ARRAYS.*pp. 1–24.
- [6] Vargas, T., Abrahamse, A. 2014. Trazador De Curvas I-V De Código Abierto Para Monitoreo De Rendimiento De Paneles Fotovoltaicos En Bolivia, *Investig. Desarro.*, vol. 14, no. 1, pp. 100–116.

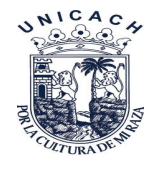

# Capítulo II.

### <span id="page-27-0"></span>2 Marco teórico

En el siguiente capítulo se abordan temas relacionados con las celdas FV que van desde materiales con los que son fabricados, tipos y las condiciones externas que afectan directamente en el funcionamiento de estas.

#### <span id="page-27-1"></span>2.1 El efecto fotovoltaico en las celdas

"El efecto fotovoltaico, fue descubierto en 1839; cuando Edmund Becquerel, físico francés, estudiaba el espectro solar, las propiedades magnéticas, la conductividad eléctrica y la óptica de una celda solar. Las celdas solares que son las que componen a los módulos fotovoltaicos (MFV) están constituidas por materiales semiconductores, principalmente de silicio, y son elementos que transforman directamente parte de la energía solar que reciben en energía eléctrica" [7].

"Un semiconductor es aquel elemento que puede perder fácilmente electrones ligados débilmente por su núcleo por medio de la energía de un fotón y arrancar electrones de su capa de valencia creando electrones libres. Este fenómeno es conocido como efecto fotovoltaico. En el semiconductor aparecerán electrones libres y huecos que son los espacios vacíos dejados por los electrones libres; ya que los electrones tienen carga negativa se le asocia a un hueco como carga positiva. Para dar orden y evitar recombinaciones a este conjunto de electrones y huecos en el material, es necesario crear en el semiconductor un campo eléctrico el cual se realiza mediante una unión de materiales tipo p y tipo n el cual separa estas dos cargas libre móviles, creando entonces una intensidad de corriente neta que atraviesa la celda solar" [7].

"En la obtención de un material semiconductor con unión "p-n" se tendrá que poner en contacto una superficie de semiconductor tipo "n" con la del semiconductor tipo "p". Los electrones libres del material tipo "n" tienden a ocupar los huecos del

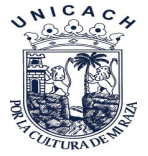

material tipo "p" y viceversa. El proceso debe mantenerse continuo hasta que ya no se puedan intercambiar más electrones y huecos, consiguiendo un campo eléctrico permanente sin la ayuda de campos eléctricos externos" [7].

#### <span id="page-28-0"></span>2.2 Tipos de módulos fotovoltaicos y sus celdas

Existen diferentes tipos de módulos solares en función de los materiales empleados, los métodos de fabricación que se empleen y la forma final. A continuación, se describen los materiales que pueden formar las celdas solares:

● **Silicio puro mono cristalino.** Tecnología de primera generación. En la [Figura 9](#page-28-1) se puede observar a detalle como es una celda de silicio que está hecha de una sola capa (corte), Basados en secciones de una barra de silicio perfectamente cristalizado en una sola pieza. En el laboratorio se han alcanzado rendimientos máximos del 24,7% para este tipo de módulos siendo en los comercializados del 16% [8].

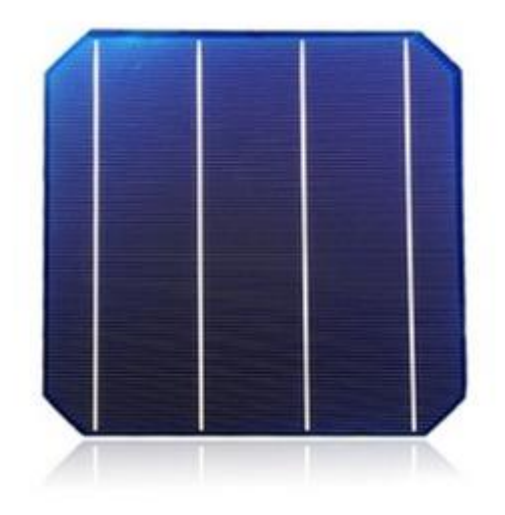

*Figura 9. Celda compuesta de silicio mono cristalino* [9]*.*

<span id="page-28-1"></span>● **Silicio puro poli cristalino.** Tecnología de primera generación. Los materiales son semejantes a los del tipo anterior, aunque en este caso el

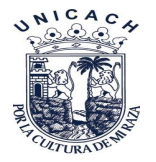

proceso de cristalización del silicio es diferente. Los módulos poli cristalinos se basan en secciones de una barra de silicio que se ha estructurado desordenadamente en forma de pequeños cristales. Son visualmente muy reconocibles por presentar en su superficie un aspecto granulado como se observa en la [Figura 10.](#page-29-0) Con ellos se obtiene un rendimiento inferior que con los mono cristalinos (en el laboratorio del 19.8% y en los módulos comerciales del 14%) siendo su precio también más bajo [8].

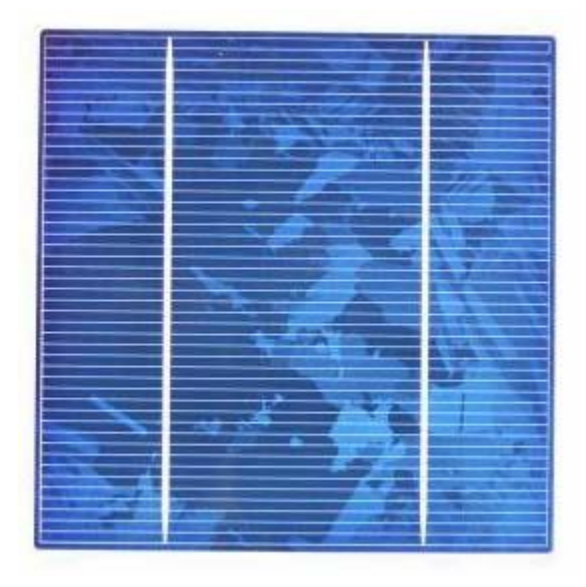

*Figura 10. Celda formada por celdas de silicio poli cristalino* [9]*.*

<span id="page-29-0"></span>Por las características físicas del silicio cristalizado, los módulos fabricados siguiendo esta tecnología presentan un grosor considerable. Mediante el empleo del silicio con otra estructura o de otros materiales semiconductores es posible conseguir módulos más finos y versátiles que permiten incluso en algún caso su adaptación a superficies irregulares. Son los denominados módulos de película delgada [8].

Los tipos de módulos de película delgada son:

● **Silicio amorfo.** Tecnología de generación. Basados también en el silicio, pero a diferencia de los dos anteriores, este material no sigue aquí estructura cristalina alguna. Módulos de este tipo son habitualmente empleados para pequeños dispositivos electrónicos (calculadoras, relojes) y en pequeños

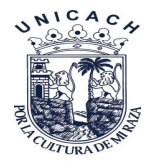

módulos portátiles. Su rendimiento máximo alcanzado en el laboratorio ha sido del 13% siendo el de los módulos comerciales del 8% [8].

- **Telurio de cadmio.** Tecnología de segunda generación. Rendimiento en el laboratorio 16% y en los módulos comerciales 8% [8].
- **Arseniuro de Galio.** Tecnología de segunda generación. Es uno de los materiales más eficientes que presenta rendimientos en laboratorio del 25.7% y comercialmente de 20%. Este tipo de módulos solares son utilizados en el espacio y debido alto rendimiento también son los más costosos del mercado (Fernández, 2006).
- **Di seleniuro de cobre e indio.** Tecnología de segunda generación. Con rendimientos en laboratorio próximos al 17% y en módulos comerciales del 9%.
- **Triple unión.** Tecnología de segunda generación. GaAs, Ge y GaLnP<sub>2</sub> esta unión de tres semiconductores obtiene un rendimiento del 39% [8].

#### <span id="page-30-0"></span>2.3 Tipos de módulos según su forma

Empleando cualquiera de los materiales antes mencionados se fabrican módulos fotovoltaicos para adaptarse a una aplicación en concreto o para lograr un mayor rendimiento. Algunos ejemplos de formas de módulos distintos al de forma normal son:

#### ● **Planos con sistema de concentración:**

Esta tecnología emplea una serie de superficies reflectantes, como son los espejos, metales, plásticos, que mediante una geometría de tipo parábola son capaces de dirigir la radiación solar recogida en una superficie a otra muy inferior concentrando la luz solar sobre las celdas solares. Estos sistemas de concentración hacen que una celda de menor tamaño que la de un módulo plano clásico tenga el mismo rendimiento, ya que recibe una cantidad concentrada de radiación solar. Esto supone una disminución del precio del módulo ya que los materiales reflectantes son mucho más baratos que las celdas solares, y esta tecnología reduce el contenido de silicio en el módulo [8].

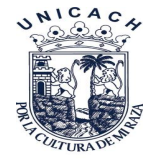

#### ● **Módulos de formato "teja o baldosa:**

Estos módulos son de pequeño tamaño y están pensados para combinarse en gran número para así cubrir las grandes superficies que ofrecen los tejados de las viviendas. Aptos para cubrir grandes demandas energéticas en los que se necesita una elevada superficie de captación como se puede ver en la [Figura 11](#page-31-2) [8].

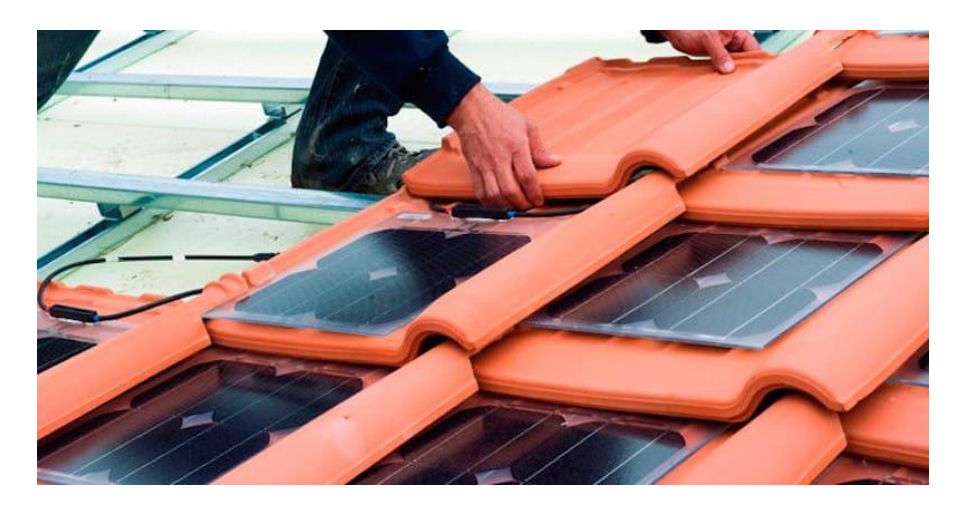

*Figura 11. Módulo fotovoltaico de tipo teja o baldosa* [10]*.*

<span id="page-31-2"></span>● **Módulos bifaciales.** Basados en un tipo de módulo capaz de transformar en electricidad la radiación solar que recibe por cualquiera de sus dos caras. Para aprovechar convenientemente esta cualidad se coloca sobre dos superficies blancas que reflejan la luz solar hacia el reverso del módulo [8].

#### <span id="page-31-0"></span>2.4 Elementos de un módulo fotovoltaico

#### <span id="page-31-1"></span>2.4.1 Cubierta frontal

Posee una elevada transmisión en el rango de longitudes de onda que puedan ser aprovechadas por una celda fotovoltaica (350 a 1200 *nm* en caso de celdas de silicio), y una baja reflexión de la superficie frontal, para aprovechar al máximo la energía solar incidente. Además, el material ha de ser impermeable al agua, deberá tener una buena resistencia al impacto, deberá ser estable a la exposición

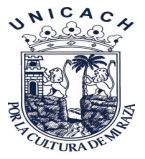

prolongada de rayos UV y con una baja resistividad térmica. Si se diera el caso de que penetrara agua en el interior del módulo, ésta corroería los contactos metálicos contribuyendo a reducir drásticamente la vida útil del módulo. En la mayoría de los módulos la superficie frontal se utiliza para dar rigidez y dureza mecánica al mismo [8].

Entre los materiales para la superficie frontal más empleados podemos encontrar acrílicos, polímeros y cristal. El más empleado suele ser el cristal templado con bajo contenido en hierro por sus características de bajo coste, elevada transparencia y estabilidad, impermeabilidad al agua y los gases y buenas propiedades de auto limpiado [8].

#### <span id="page-32-0"></span>2.4.2 Encapsulante

Se utiliza para dar adhesión entre las celdas solares, la superficie frontal y la posterior del módulo. Deberá ser impermeable al agua y resistente a la fatiga térmica y la abrasión. El más utilizado es el EVA (etileno-vinil-acetato) [11].

#### <span id="page-32-1"></span>2.4.3 Cubierta posterior

Sobre esta plancha descansan las celdas pegadas perfectamente con silicona el mismo que es un perfecto sellador para evitar ingreso de aire, agua o partículas en suspensión, Debe ser impermeable y con baja resistencia térmica. Normalmente se utiliza una película de Tedlar adosada en toda la superficie del módulo, aunque también existen modelos que emplean una nueva capa de Tedlar y un segundo vidrio [11].

#### <span id="page-32-2"></span>2.4.4 Celdas solares y sus conectores

En la [Figura 12](#page-33-0) pueden verse las cintas de interconexión eléctrica que suelen ser de aluminio o acero inoxidable, y se sueldan de forma redundante, con dos conductores paralelos para aumentar la recolección de portadores en ambas caras de la celda [8].

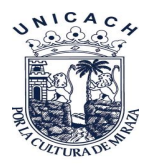

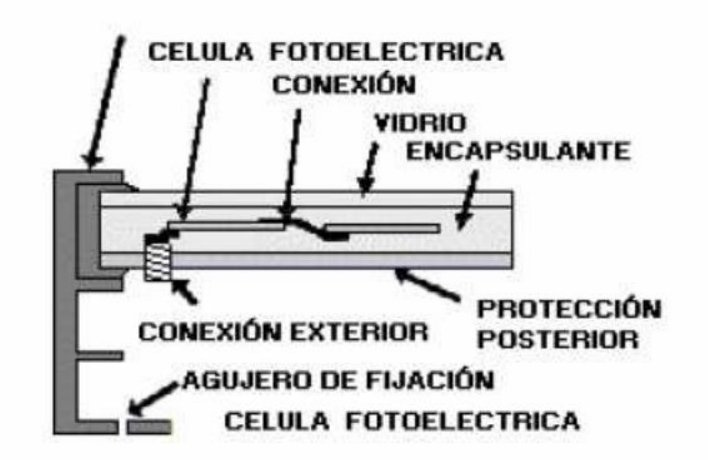

*Figura 12. Sección transversal de un módulo fotovoltaico* [8]*.*

<span id="page-33-0"></span>Los bordes del bloque así laminado se protegen de la posible exfoliación con una junta de neopreno, y todo el conjunto va incrustado en un marco de aluminio adherido normalmente con silicona, que le proporciona resistencia mecánica y está preparado para permitir su instalación y ensamblaje en cualquier estructura. Se incorpora también una caja de conexiones externa (normalmente adherida con silicona a la parte posterior) que cuenta con dos bornes de salida positiva y negativa, para permitir la conexión de módulos. Éste ha de ser de cierre hermético y resistente a la intemperie para proteger las conexiones del módulo, y en algunos casos lleva incorporados diodos de protección [8].

El tiempo de vida útil de los módulos debe ser superior a los 20 años, y el sistema ha de ser fiable incluso en las condiciones climatológicas más adversas. Para poder predecir esta fiabilidad a tan largo plazo, los módulos son sometidos a ensayos de cualificación de sus características eléctricas y físicas. Algunos fabricantes poseen su propio Sistema de Aseguración de Calidad y realizan algunos de estos ensayos en muestras obtenidas de sus cadenas de producción, no obstante, existen normativas nacionales e internacionales de homologación de módulos fotovoltaicos que, si bien no son de obligado cumplimiento, son de una excelente garantía de durabilidad [8].

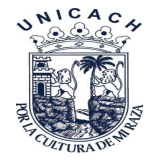

#### <span id="page-34-0"></span>2.4.5Caja de terminales

Pequeña caja que va pegada en la parte trasera del módulo y cuenta con bornes de conexión de salida para la conexión del módulo con otros componentes como otros módulos batería, regulador o carga directa de consumo [11].

#### <span id="page-34-1"></span>2.4.6 Diodos de protección

Dispositivo semiconductor protectores de los módulos porque son los "guardianes" para que el flujo de corriente eléctrica se dirija en una sola dirección, es decir a donde se le indique menos de retorno a las celdas solares o módulos propiamente [11].

#### <span id="page-34-2"></span>2.5 Factores de pérdidas energéticas

Al igual que en otros procesos de generación de potencia eléctrica, las pérdidas son un factor determinante y a tener presente en todo momento para poder posteriormente evaluar los rendimientos de los equipos.

A priori resulta muy fácil pensar que la energía producida por una instalación fotovoltaica es directamente proporcional a la irradiación incidente en el plano del generador fotovoltaico. Así por ejemplo un sistema con un generador fotovoltaico de potencia nominal 1 *kW* instalado con unas condiciones meteorológicas tales que reciba una irradiación anual de 1800 *kW h/m²,* dicho generador en ausencia de pérdidas produciría *1800 kW h* [8].

La experiencia y distintos estudios muestran que la energía producida por un módulo fotovoltaico es sensiblemente inferior. Esta disminución de la energía entregada por el generador respecto de la energía solar incidente puede ser explicada mediante una serie de pérdidas energéticas, cuyas principales fuentes se presentan a continuación [8].

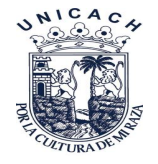

#### <span id="page-35-0"></span>2.5.1Perdidas por no cumplimiento de potencia nominal

Los módulos fotovoltaicos obtenidos de un proceso de fabricación industrial no son todos idénticos, sino que su potencia nominal referida a las condiciones estándar de medida (CEM), presenta una determinada dispersión. En general, los fabricantes garantizan que la potencia de un módulo fotovoltaico de potencia nominal, P, está dentro de una banda que oscila entre P\*±3%, P\*±5% o P\*±10%. Lamentablemente en algunas ocasiones suele darse el caso de que la potencia de cada uno de los módulos fotovoltaicos se sitúa dentro de la banda inferior de potencias garantizadas por el fabricante [8].

Esto es, la potencia real suministrada por el fabricante, entendida como la suma de las potencias de cada uno de los módulos que componen el generador fotovoltaico, de una instalación de 1 *kWp* nominal cuyo fabricante garantice el ±10% debería ser cualquier valor entre 0.9 *kWp* y 1.1 *kWp*. Sin embargo, en general, se sitúa entre 0.9 *kWp* y 1 *kWp* [8].

#### <span id="page-35-1"></span>2.5.2 Pérdidas por desacople o de conexión

Son pérdidas energéticas originadas por la conexión de módulos fotovoltaicos de potencias ligeramente diferentes para formar un generador fotovoltaico. Esto tiene su origen en que, si conectamos dos módulos en serie con diferentes corrientes, el módulo de menor corriente limitará la corriente de la serie. De modo semejante ocurre para la tensión de la conexión de módulos en paralelo. Resultando que la potencia de un generador fotovoltaico es inferior (o en un caso ideal, igual) a la suma de las potencias de cada uno de los módulos fotovoltaicos que lo componen. Las pérdidas por desacople se pueden reducir mediante una instalación ordenada en potencias o en corrientes en el punto de máxima potencia de los módulos fotovoltaicos, así como la utilización de diodos de paso [8].
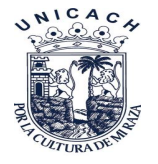

# 2.5.3Perdidas por polvo y suciedad

Tienen su origen en la disminución de la potencia de un generador fotovoltaico por el depósito de polvo y suciedad en la superficie de los módulos fotovoltaicos. Cabría destacar dos aspectos, por un lado, la presencia de una suciedad uniforme da lugar a una disminución de la corriente y tensión entregada por el generador fotovoltaico y por otro lado la presencia de suciedades localizadas (como puede ser el caso de excrementos de aves) da lugar a un aumento de las pérdidas de mismatch y a las pérdidas por formación de puntos calientes [8].

# 2.5.4 Perdidas angulares y espectrales

La potencia nominal de un módulo fotovoltaico suele estar referida a unas condiciones estándar de medida, STC, que, además de 1000 *W/m²* de irradiancia y 25*ºC* de temperatura de celda, implican una incidencia normal y un espectro estándar AM1.5G. No obstante, en la operación habitual de un módulo fotovoltaico ni la incidencia de la radiación es normal, ni el espectro es estándar durante todo el tiempo de operación. El que la radiación solar incida sobre la superficie de un módulo FV con un ángulo diferente de 0º implica unas pérdidas adicionales (mayores pérdidas a mayores ángulos de incidencia). Las pérdidas angulares se incrementan con el grado de suciedad. Por otro lado, los dispositivos fotovoltaicos son espectralmente selectivos. Esto es, la corriente generada es diferente para cada longitud de onda del espectro solar de la radiación incidente (respuesta espectral). La variación del espectro solar en cada momento respecto del espectro normalizado puede afectar la respuesta de las celdas fotovoltaicas dando lugar a ganancias o pérdidas energéticas [8].

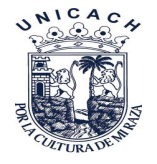

# 2.5.5Perdidas por caídas óhmicas en el cableado

Tanto en la etapa de corriente continua como en la de corriente alterna (desde la salida de los inversores hasta los contadores de energía) de la instalación se producen pérdidas energéticas originadas por las caídas de tensión cuando una determinada corriente circula por un conductor de un material y sección determinados. Estas pérdidas se minimizan dimensionando adecuadamente la sección de los conductores en función de la corriente que por ellos circula [8].

# 2.5.6 Pérdidas por temperatura

Los módulos fotovoltaicos presentan unas pérdidas de potencia del orden de un 4% por cada 10 *ºC* de aumento de su temperatura de operación (este porcentaje varía ligeramente en función de cada tecnología). La temperatura de operación de los módulos fotovoltaico depende de los factores ambientales de irradiancia, temperatura ambiente y velocidad del viento y de la posición de los módulos o aireación por la parte posterior. Esto implica que por ejemplo a igualdad de irradiación solar incidente un mismo sistema fotovoltaico producirá menos energía en un lugar cálido que en un clima frío [8].

# 2.5.7 Perdidas por sombreado del generador fotovoltaico

Los sistemas FV de conexión a red se suelen instalar en entornos urbanos en los que en muchas ocasiones es inevitable la presencia de sombras en determinadas horas del día sobre el generador FV que conducen a unas determinadas pérdidas energéticas causadas en primer lugar por la disminución de captación de irradiación solar y por los posibles efectos de mismatch a las que puedan dar lugar. También pueden producirse sombras importantes de unos campos fotovoltaicos sobre otros [8].

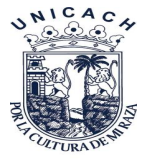

Además de las pérdidas consideradas anteriormente puede haber otras específicas para cada instalación, como pueden ser: averías o mal funcionamiento, los efectos de la disminución del rendimiento de los módulos FV a bajas irradiancias, etc [8].

# 2.6 Curva característica del módulo fotovoltaico

# 2.6.1 Terminología

La representación estándar de un dispositivo fotovoltaico es la característica corriente-voltaje como se muestra en la [Figura 13.](#page-38-0) La curva representa las posibles combinaciones de corriente y voltaje para un dispositivo fotovoltaico bajo unas condiciones ambientales determinadas (radiación solar incidente y temperatura ambiente). El punto en concreto de corriente y voltaje en el que el dispositivo fotovoltaico trabajará vendrá determinado por la carga a la que esté conectado [12].

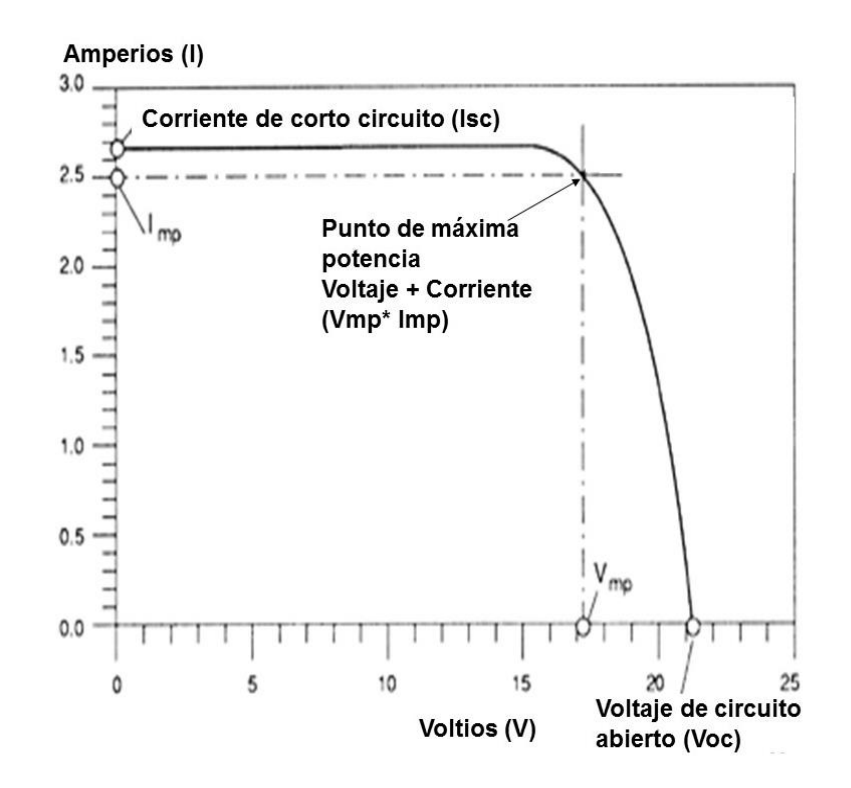

<span id="page-38-0"></span>*Figura 13. Curva característica con las principales características de una celda fotovoltaica* [12]*.*

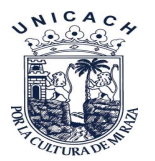

- **Corriente de cortocircuito** (*Icc* notación española, *Isc* notación internacional): es la máxima corriente que producirá el dispositivo bajo unas condiciones definidas de iluminación y temperatura, correspondientes a un voltaje igual a cero [13].
- **Voltaje de circuito abierto** (*Vca* notación española, *Voc* notación internacional): Es el máximo voltaje del dispositivo bajo unas condiciones definidas de iluminación y temperatura, correspondientes a una corriente igual a cero [13].
- **Punto de Potencia Máxima (Pmax)**: Es la máxima potencia que producirá el dispositivo en unas condiciones determinadas de irradiancia y temperatura, para una carga resistiva máxima, correspondiente al par máximo I Pmax-V Pmax, los cuales definen los valores nominales de la tensión y corriente máxima en el punto de potencia máxima, cabe destacar no confundir con  $I_{cc}$  y  $V_{ca}$  [13].
- **Corriente en el punto de máxima potencia (Ipmp)**: Es el valor de la corriente para Pmax en unas condiciones determinadas de iluminación y temperatura [13].
- **Voltaje en el punto de máxima potencia (Vpmp)**: Es el valor de voltaje para Pmax en unas condiciones determinadas de iluminación y temperatura [13].
- **Factor de Llenado (FLL)**: Es el valor correspondiente al cociente entre P<sub>max</sub> y el producto de Isc x Voc [\(Ecuación 1\)](#page-39-0). Puede venir expresado en tanto por ciento o tanto por 1, siendo el valor 100% el que corresponderá a un hipotético perfil de cuadrado, no real. Nos da una idea de la calidad del dispositivo fotovoltaico, siendo este tanto mejor cuánto más alto sea su factor de llenado [13].

<span id="page-39-0"></span>
$$
FLL = \frac{Pmax}{(V oc)(I sc)}
$$
 *Ecuación 1*

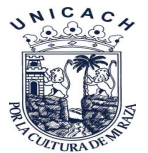

Generalmente las celdas dentro del módulo fotovoltaico se asocian en serie, con el fin de obtener unos valores de voltaje más apropiados para su conexión a distintas cargas o a una batería (el voltaje de una celda estándar suele ser de unos 0.6 *V*). El voltaje total del módulo *FV* dependerá, por tanto, del número de celdas asociadas en serie. Por el contrario, la corriente que podemos obtener del módulo fotovoltaico va a depender básicamente del tipo y tamaño de celdas (suponiendo que no haya celdas conectadas en paralelo en el interior del módulo) [8].

# 2.6.2 Ecuación Característica

La curva característica corriente voltaje de una celda fotovoltaica puede describirse con suficiente precisión por la [Ecuación 2](#page-40-0) [8].

$$
I = I_1 - I_0 \left( exp \left( \frac{V + IR_S}{mv_t} \right) - 1 \right) - \frac{V + IR_S}{R_P}
$$
 *Ecuación 2*

Donde *I1* es la corriente foto generada, *I<sup>0</sup>* es la corriente inversa de saturación del diodo, *v<sup>t</sup>* es el voltaje térmico (*vt=KT/q*, siendo *K* la constante de Boltzman, *T* la temperatura en grados Kelvin y *q* la carga del electrón), m es el factor de idealidad del diodo,  $R_s$ es la resistencia serie y  $R_p$  la resistencia en paralelo. Para el caso de un módulo *FV*, su característica eléctrica dependerá del número de celdas en serie y paralelo que posea. Si suponemos que todas las celdas constituyentes de un módulo fueran iguales, la corriente generada por el módulo sería igual a la corriente de la celda multiplicada por el número de celdas en paralelo [\(Ecuación 3\)](#page-40-1) y el voltaje sería igual al voltaje de la celda multiplicado por el número de celdas en serie [\(Ecuación 4\)](#page-40-2) [8].

<span id="page-40-1"></span><span id="page-40-0"></span>
$$
I_{mod} = Ic * Np
$$
 *Ecuación 3*

<span id="page-40-2"></span>
$$
V_{mod} = Vc * Ns
$$
 *Ecuación 4*

Donde  $N_P$  y  $N_S$  son respectivamente el número de celdas en paralelo y en serie que contiene el módulo que empleamos como ejemplo en la [Figura 14.](#page-41-0)

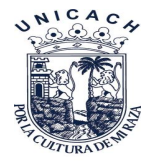

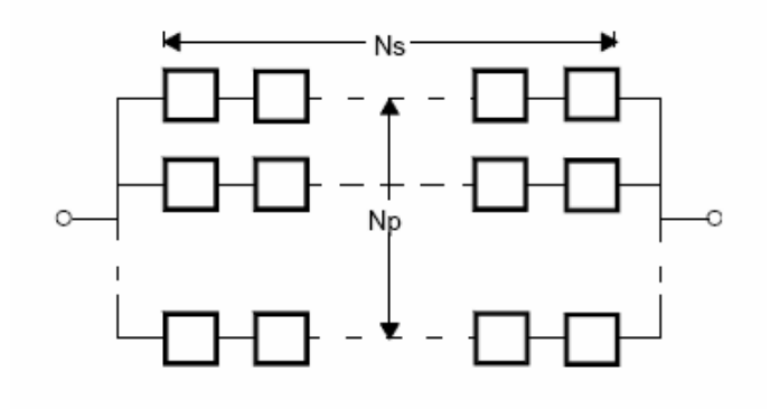

*Figura 14. Esquema de conexionado eléctrico en un módulo fotovoltaico* [8]*.*

<span id="page-41-0"></span>Teniendo esto en cuenta, si combinamos la [Ecuación 2,](#page-40-0) [Ecuación 3,](#page-40-1) [Ecuación 4](#page-40-2) se obtiene la [Ecuación 5,](#page-41-1) para la curva característica de un módulo fotovoltaico formado por celdas iguales y con relación a los parámetros de la celda [14].

<span id="page-41-1"></span>
$$
I = Np * (I_1 - I_0 \left( exp \left( \frac{V}{N_S} + \frac{IR_S}{N_P} \right) - 1 \right) - \left( \frac{V}{N_S} + \frac{IR_S}{N_P} \right)
$$
 *Ecuación 5*

Esta ecuación muestra el mismo comportamiento que la característica *I-V* de una celda, y de hecho en la práctica, cuando hablamos de la ecuación característica y los parámetros fundamentales de un módulo fotovoltaico, no se suele hacer referencia a su relación con la celda solar, sino que se escribe la ecuación 1 con todos los parámetros característicos ( $l_1,~l_0,~m,~R_S,~R_P$ ) del módulo. La [Figura 15](#page-42-0) muestra un ejemplo de la curva característica de un módulo FV partiendo de la misma celda y con diferentes configuraciones serie paralelo. Los parámetros significativos de esta curva son los mismos que se empleaban para el caso de celdas, es decir, *Icc* es la corriente de cortocircuito, *Vca* es la tensión de circuito abierto, *Vpmp* e *Ipmp* son los valores de voltaje y corriente correspondientes al punto de máxima potencia *Pmax*, y *Fll* es el "Fill factor" o "Factor de llenado" (*Fll=Vpmp·Ipmp/Voc·Isc*) que nos da una idea de la calidad de la curva como podemos ver en la [Tabla 1](#page-42-1) [8] .

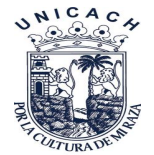

<span id="page-42-1"></span>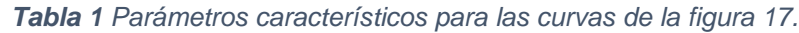

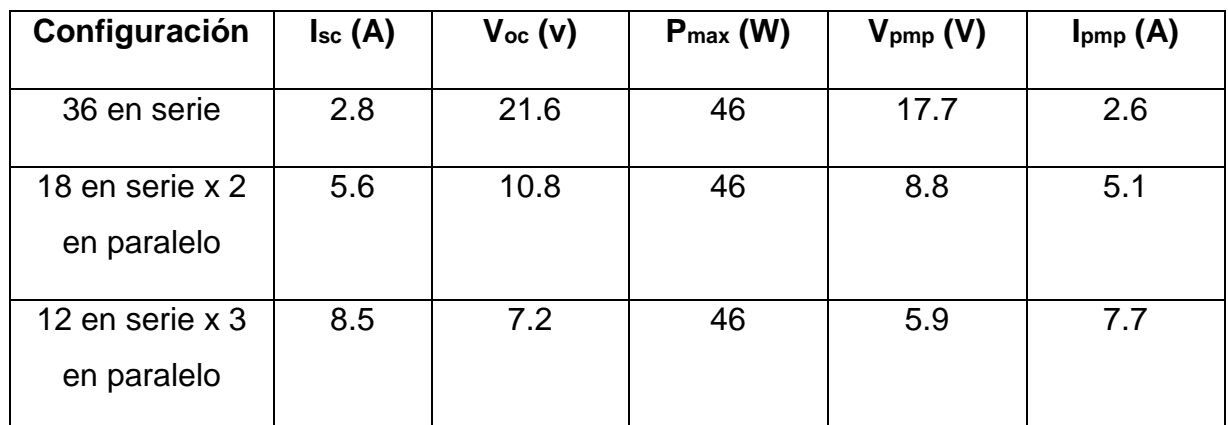

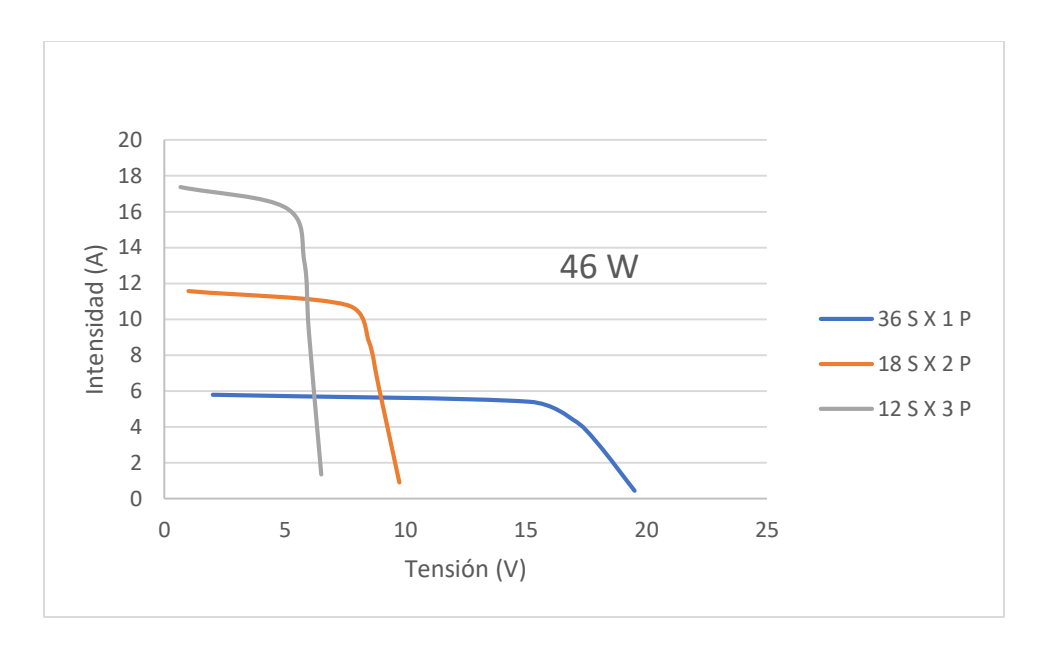

<span id="page-42-0"></span>*Figura 15. Curva característica del módulo fotovoltaico para diferentes combinaciones serieparalelo en celdas solares.*

# 2.6.3 Factores que afectan a la característica *I-V* del generador

La curva característica corriente voltaje del generador fotovoltaico se ve afectada por factores ambientales tales como la intensidad de iluminación (irradiancia), la temperatura y la distribución espectral de la luz.

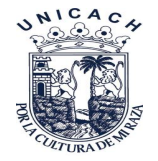

# **Efecto de la intensidad de iluminación (irradiancia).**

En general la irradiancia afecta principalmente a la corriente [\(Ecuación 6\)](#page-43-0), de forma que se puede considerar que la corriente de cortocircuito del generador fotovoltaico es proporcional a la irradiancia como se aprecia en la [Figura 16](#page-43-1) [8].

<span id="page-43-0"></span>
$$
I_{SC}(E_2) = I_{SC}(E_1) \frac{E_2}{E_1}
$$
 *Ecuación 6*

Donde:  $I_{SC}(E_2)$  es la corriente de corto circuito para un nivel de irradiancia e  $I_{SC}(E_1)$ es la corriente de corto circuito para un nivel de irradiancia *E<sup>1</sup>*

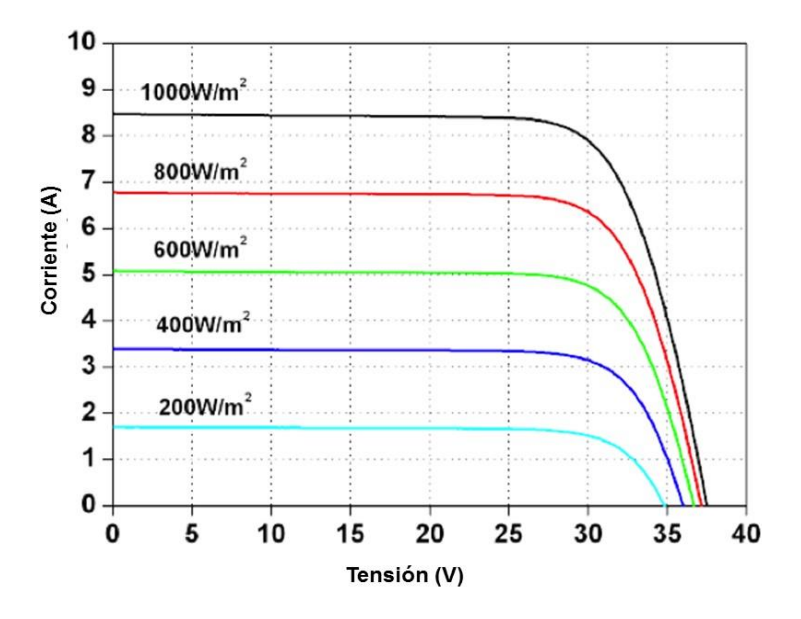

<span id="page-43-1"></span>*Figura 16. Efecto de la irradiancia sobre la característica I-V de un módulo fotovoltaico* [8]*.*

### **Efecto de la temperatura**

La temperatura afecta principalmente a los valores de voltaje de la curva característica *I-V*, y tiene su mayor influencia en el voltaje de circuito abierto (*Voc*), aunque también modifica los valores del punto de máxima potencia y el valor de *ISC* (éste muy ligeramente). En la [Figura 17](#page-44-0) podemos observar la variación de la curva característica *I-V* de un módulo, al variar la temperatura y con pequeñas variaciones de irradiancia [15].

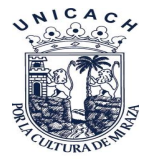

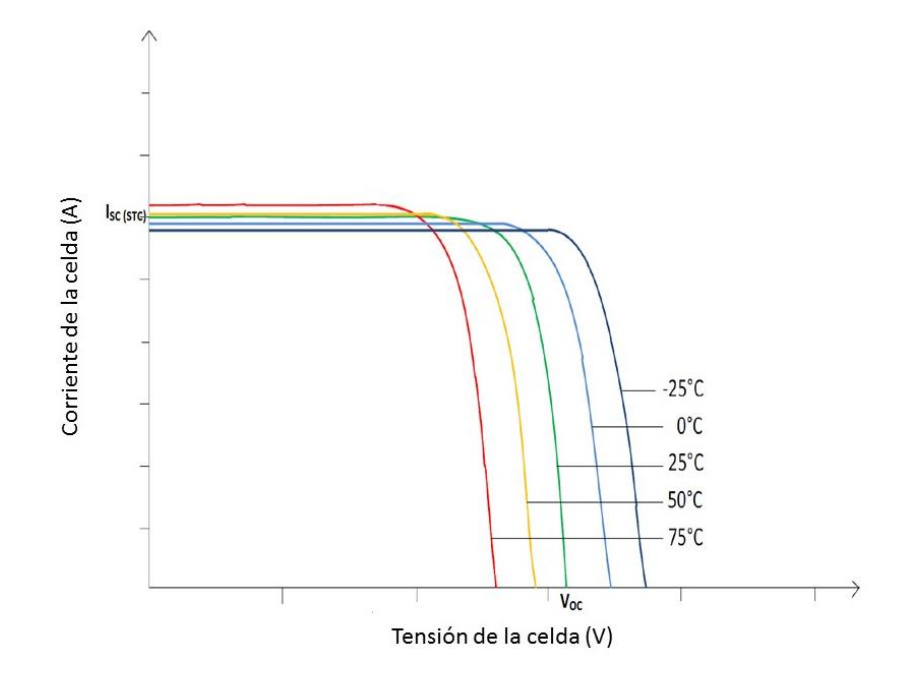

<span id="page-44-0"></span>*Figura 17. Ejemplo teórico de la variación de la curva característica del módulo fotovoltaico al variar la temperatura manteniendo la irradiancia constante* [15]*.*

Existen tres coeficientes α [\(Ecuación 7\)](#page-44-1), β [\(Ecuación 8\)](#page-44-2) y γ [\(Ecuación 9\)](#page-44-3) que representan la variación de los parámetros fundamentales de la característica *I-V* del generador fotovoltaico con la temperatura. Así, α expresa la variación de la corriente de cortocircuito con la temperatura, β la variación del voltaje de circuito abierto y γ la variación de la potencia máxima. En general, los fabricantes de módulos FV incluyen en sus hojas de características técnicas los valores de estos tres coeficientes [15] .

En caso de que se desconozcan los valores de los coeficientes, éstos se pueden calcular siguiendo los pasos indicados en la normativa UNE 60891, o se pueden tomar valores estándar para una celda de silicio de ~100 cm<sup>2</sup>[15].

<span id="page-44-3"></span><span id="page-44-2"></span><span id="page-44-1"></span>
$$
\alpha \approx 1.5 \text{ mA/}^{\circ}\text{C}
$$
\n
$$
\beta \approx -2.3 \text{ mV/}^{\circ}\text{C}
$$
\n
$$
\frac{1}{P_{max}} \gamma = -0.004 \frac{1}{^{\circ}\text{C}}
$$
\n
$$
\text{Ecuación 9}
$$

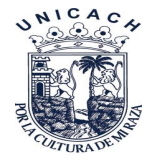

# **Efecto del contenido espectral de la luz**

Dependiendo de la hora de medida y la época del año el espectro presenta pequeñas desviaciones respecto al espectro considerado estándar en la superficie terrestre. Si se realiza una medida del espectro en el momento de tomar la característica *I-V* puede realizarse una pequeña corrección multiplicando la corriente de cortocircuito por el "factor espectral", obteniendo de la comparación del espectro estándar y el espectro en condiciones experimentales. Esta corrección suele ser muy pequeña y se utiliza cuando se requiere elevada precisión por tratarse de calibraciones de celdas o módulos fotovoltaicos [8].

# 2.6.4 Condiciones de referencia

Dado que la curva característica del módulo fotovoltaico cambia con las condiciones ambientales, es necesario definir una serie de condiciones de operación para poder contrastar los valores de distintos fabricantes y extrapolar partir de ellas a otras condiciones deseadas.

### *2.6.4.1 Condiciones estándar de medida (CEM O STC)*

Son en las de uso más generalizado, universal y vienen definidas por:

- $\bullet$  Irradiancia = 1000  $W/m^2$
- $\bullet$  Distribución espectral = AM 1.5 G
- Incidencia Normal
- Temperatura de la celda 25*°C*

Normalmente los parámetros característicos de los módulos o celdas incluidos en las hojas de especificaciones técnicas de los fabricantes vienen definidos en estas condiciones. Sin embargo, la experiencia muestra que pocas veces los módulos fotovoltaicos alcanzan estas condiciones, ya que un nivel de irradiancia de 1000 *W/m<sup>2</sup>* que puede alcanzarse al mediodía, los módulos adquieren temperaturas de

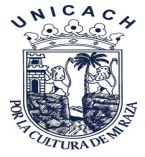

más de 25*ºC*. Es por esto por lo que se definen, además, otras condiciones que pretenden representar el comportamiento del módulo de manera más realista [8].

### *2.6.4.2 Extrapolación a condiciones estándar de medida (CEM)*

El método consiste en corregir los valores de *Isc* y *Voc* a los niveles de irradiancia y temperatura de la celda deseada, y posteriormente trasladar toda la curva *I-V* hasta la *Isc* y *Voc* corregidas. Los valores de *Isc* [\(Ecuación 10\)](#page-46-0) y *Voc* [\(Ecuación 11\)](#page-46-1) en las condiciones deseadas [8].

<span id="page-46-1"></span><span id="page-46-0"></span>
$$
I_{SC\ 2} = I_{SC\ 1} \frac{E_2}{E_1} + \propto (T_2 - T_1)
$$
 *Ecuación 10*

$$
V_{OC\ 2} = V_{OC\ 1} * m * \left(\frac{k * T}{e}\right) * Ln\left(\frac{E_2}{E_1}\right) + \beta(T_2 - T_1)
$$
 *Ecuación 11*

donde *Isc1*, *Voc1, T1* y *E1* son la corriente de cortocircuito, voltaje de circuito abierto, temperatura e irradiancia, respectivamente, en las condiciones experimentales, *Isc2, Voc2, T2 y E2* son estos mismos parámetros en las condiciones a las que se desea corregir la curva, *m* es el factor de idealidad del diodo α y β son los coeficientes de temperatura *K* es la constante de Boltzmann (1.38·10 23 *J/K*) y *q* la carga del electrón (1.602·10-19 *C*) [8].

Una vez corregidos los valores de *Isc* y *Voc* cada punto de la curva *I-V* se traslada la cantidad necesaria hasta alcanzar los valores corregidos de *Isc* [\(Ecuación 12\)](#page-46-2) y *Voc* [\(Ecuación 13\)](#page-46-3) .

<span id="page-46-2"></span>
$$
I_2 = I_1 + \Delta I_{SC}
$$
 
$$
\Delta I_{SC} = I_{SC\ 2} - I_{SC\ 1}
$$
 *Euación 12*

<span id="page-46-3"></span>
$$
V_2 = V_1 + \Delta V_{OC} \qquad \Delta V_{OC} = V_{OC2} - V_{OC1} \qquad \qquad \text{Ecuación 13}
$$

Los coeficientes de temperatura α y β los proporcionan los fabricantes de los módulos. El valor de m se puede fijar entre 1 y 1.2 que es un valor típico para celdas de Silicio cristalino.

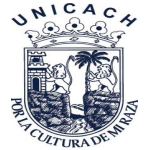

Las condiciones estándar de medida vienen definidas por los siguientes valores de irradiancia y temperatura:

 $E_2$ =1000 *W/m<sup>2</sup>* 

 $T_2 = 25^{\circ}C$ 

2.6.5 Condiciones nominales de operación (CON)

Irradiancia = 800 *W/m<sup>2</sup>*

Velocidad del viento 1 *m/s*

Temperatura de la celda – Temperatura de Operación Nominal de la Celda (TONC)

Temperatura ambiente = 20*°C*

Donde TONC es lo que se define como la temperatura nominal de operación de la celda, y representa la temperatura que alcanzarían las celdas solares para un nivel de irradiancia de 800 *W/m<sup>2</sup>* , temperatura ambiente de 20*ºC*, velocidad del viento 1 *m/s* e incidencia normal. El valor de TONC también viene incluido en las hojas de características técnicas de los módulos, y para un módulo de silicio mono cristalino suele estar en torno a los 47*ºC*. Además, existen normas internacionales que indican la forma de calcular esta temperatura [8].

Dado que las condiciones nominales de operación hacen referencia a la temperatura ambiente, y no a la temperatura del módulo, se hace necesario una expresión que relacione ambas. Se puede considerar una buena aproximación [\(Ecuación 14\)](#page-47-0) [8].

<span id="page-47-0"></span>
$$
Tc = Ta + \frac{NOCT - 20}{800} E
$$
 *Euación 14*

Donde:

- $\bullet$   $T_c$  es la temperatura de la celda o módulo
- $T_A$  es la temperatura ambiente
- NOCT es la Temperatura de Operación Nominal de la Celda
- E es la irradiancia

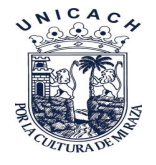

# 2.7Eficiencia del módulo fotovoltaico

La eficiencia de un dispositivo es la manera común de definir la calidad del mismo. Para el caso de un generador fotovoltaico, esta sería el cociente entre la energía producida por el dispositivo y la energía incidente. Sin embargo, existen varias maneras de definir la eficiencia del generador fotovoltaico, dependiendo del área del mismo que se tenga en cuenta. Así, en los catálogos de fabricantes y en bibliografías de referencia podemos encontrar las siguientes[13].

$$
\eta = \frac{Pm}{P_i}
$$
 *Ecuación 15*

Donde:

- $\eta$  = Eficiencia
- $P_m$ = Potencia máxima
- $P_i$  = Potencia incidente

# 2.7.1 Eficiencia con respecto al área total

Esta definición implica la relación entre la máxima potencia generada por el dispositivo y la cantidad de radiación solar incidente en el dispositivo completo [\(Ecuación 16\)](#page-59-0). Por dispositivo completo se entiende el área total del módulo, incluyendo celdas, espacio intercelular, contactos y marco del mismo [8].

<span id="page-48-0"></span>
$$
\eta \text{ área total} = \frac{P_{max}}{A_T * E_T}
$$
\nEcuación 16

Donde η área total es la eficiencia con respecto al área total, *Pmax* es la potencia máxima que puede generar el dispositivo, *At* es el área total del mismo y *Et* es la radiación solar incidente total [8].

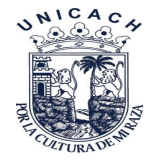

# 2.7.2Eficiencia con respecto al área de la celda

Es una versión modificada de la anterior, en la que sólo se considera el área cubierta por las celdas dentro del módulo ignorando el espacio entre celdas y el marco del módulo. De esta manera se evita el efecto de marcos muy grandes, que en realidad no afectan a la calidad de la celda FV. La expresión sería la misma que la de la ecuación [\(Ecuación \)](#page-48-0), sustituyendo el área total por el área de las celdas [8].

# 2.7.3 Eficiencia con respecto al área activa de la celda

Esta definición implica el cálculo de la eficiencia basada solamente en el área del dispositivo que está expuesta a la luz solar incidente. Las áreas sombreadas por los contactos o las rejillas de las celdas no estarían incluidas. Esta es la eficiencia que nos ofrece siempre un valor mayor, aunque normalmente sólo se utiliza para celdas individuales y en resultados de laboratorio, y no en dispositivos comerciales acabados [8].

# 2.8 Normas para módulos fotovoltaicos

# 2.8.1 UNE-60891

Esta norma indica los procedimientos que deberían seguirse para realizar las correcciones con la temperatura y la irradiancia de las curvas *I-V* medidas, de dispositivos con celdas de silicio cristalino.

La norma incluye los procedimientos para determinar los coeficientes de temperatura, resistencia serie interna y factor de corrección de la curva [16].

# 2.8.2 NMX-J-643/1-ANCE-2011

Establece los procedimientos para la medición de las características corrientetensión de dispositivos fotovoltaicos, con luz solar natural o con un simulador solar.

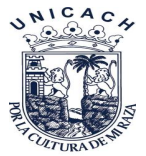

Estos procedimientos son aplicables a una celda solar fotovoltaica individual o un conjunto ensamblado de celdas solares fotovoltaicas que forman un módulo fotovoltaico. El propósito de esta norma es definir los requisitos básicos para la medición de las características corriente-tensión de dispositivos fotovoltaicos, así como los procedimientos para las distintas técnicas de medición que se utilizan, y presentar metodologías para reducir la incertidumbre de dicha medición [17].

# 2.8.3 NMX-J-643/5-ANCE-2011

Especifica el procedimiento para determinar la temperatura de un equivalente de celda (ECT) de dispositivos PV (celdas, módulos y arreglos de un tipo de módulo) para fines de comparar sus características térmicas, determinar NOCT (temperatura nominal de operación de la celda) y trasladar las mediciones de las características *I-V* a otras temperaturas. Esta Norma Mexicana aplica solamente para dispositivos de silicio cristalino [17].

# 2.9 Arduino

Arduino es una plataforma de código abierto para la creación de prototipos basada en software y hardware flexibles y fáciles de usar. Se creó para diseñadores, aficionados y cualquiera interesado en crear entornos u objetos interactivos. Arduino puede tomar información del entorno por medio de una gama de sensores a través de sus pines de entrada y puede afectar aquello que le rodea controlando luces, relés, motores y otros actuadores [18].

El microcontrolador ATMEGA 2560 en la placa Arduino se programa mediante el lenguaje de programación Arduino (basado en Wiring) y el entorno de desarrollo Arduino. Los proyectos hechos con Arduino pueden ejecutarse sin necesidad de conectar a una computadora, si bien tienen la posibilidad de hacerlo y comunicarse con diferentes tipos de software.

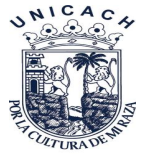

El hardware consiste en una placa con un microcontrolador y varios puertos de entradas/salidas, tanto digitales como analógicos, así como salidas PWM y de comunicaciones para el control de objetos físicos (Leds, servos, botones, etc.). Todos estos microcontroladores incluyen un cargador de arranque (bootloader) que permite programar al Arduino a través del puerto serial sin necesidad de utilizar un programador externo, ya que durante el arranque de Arduino el bootloader comprueba si se está intentando programar el Arduino. Con ello se garantiza una manera más simple para empezar a trabajar [18].

Existe una amplia gama de placas prefabricadas como el que puede verse en la **¡Error! No se encuentra el origen de la referencia.** ajustan a las distintas necesidades de cada proyecto, ofreciendo distintos tamaños, potencias, costos, modelos de microcontrolador, necesidades de alimentación, número de entradas/salidas analógicas y digitales y otras prestaciones específicas. Algunos de los modelos oficiales más utilizados son Uno, Leonardo, Mega ADK, Pro, Mini, Nano y Fio, por ejemplo, en la [Figura 18](#page-51-0) se puede observar el Arduino Mega ADK [19]

<span id="page-51-0"></span>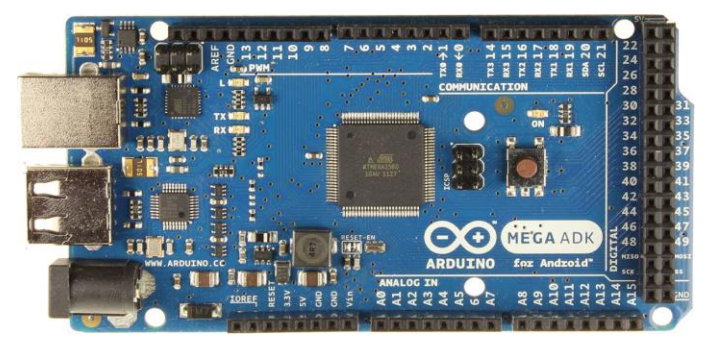

*Figura 18. Arduino Mega ADK 2560* [19]

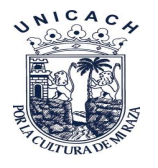

# **Referencias**

- [7] Gómez, C., Pantoja Enríquez, J. 2018. Factores que afectan la calidad de energía en un sistema Fotovoltaico Conectado a Red," pp. 19–20.
- [8] Fernández, J. 2006. Caracterización de módulos fotovoltaicos con dispositivo portátil, *U carlos III Madrid*, pp. 1–156.
- [9] Ayllu solar. 2018. Manual sobre instalaciones de plantas fotovoltaicas.[Online]: http://ayllusolar.cl/wpcontent/uploads/2018/05/manual\_instalaciones\_fotovoltaicas.pdf. Acceso: 20/02/2021.
- [10] Tejas solares fotovoltaicas, el futuro de la energía solar en viviendas.[Online]: https://ecoinventos.com/tejas-solares-fotovoltaicas/. Acceso: 05/02/2021.
- [11] Sebastian, E. 2017. Componentes de un panel solar fotovoltaico o placa solar fotovoltaica Componentes de un panel solar fotovoltaico," pp. 1–4.
- [12] Energetika Curva I-V de un panel fotovoltaico. [Online]: http://www.energetika.com.ar/Curva I-V.html. Acceso: 02/06/2020
- [13] Balenzategui, J. 2008. Fundamentos De La Conversión Fotovoltaica. pp. 6– 7.
- [14] Perpiñán, O. 2014. Célula Solar. Energía Solar Fotovoltaica, *Univ. Politécnica Madrid*, p. 41. [Online]: https://oscarperpinan.github.io/esf/Celula.pdf.Acceso: 10/10/2020.
- [15] González, J., Pérez, R., Santos, A. 2009. *Centrales de energías renovables.*
- [16] Escoí, V. 2008 Tipos de ensayosutilizados en paneles solares. pp. 22–26.
- [17] Diario Oficial Mexicana. 2011. NMX-J-643 / 1-ANCE-2011 , Dispositivos fotovoltaicos – Parte 1 : Medición de la característica corriente-tensión de los dispositivos fotovoltaicos . NMX-J-643 / 2-ANCE-2011.

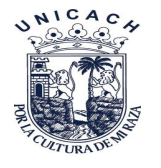

- [18] Marroquin, R., Conde, J. 2017. Monitoreo en Tiempo Real Inalámbrico de Sistemas Energéticos Renovables," pp. 21–22.
- [19] Arduino Mega 2560 Rev3 | Arduino Official Store. [Online]:
- https://store.arduino.cc/usa/mega-2560-r3. Acceso: 02/02/2021.

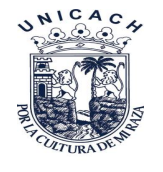

# **Capítulo III.**

# 3 Metodología

En el presente trabajo se desarrolló un dispositivo medidor de curvas *I-V* para módulos fotovoltaicos. Para ver los diferentes puntos de corriente y voltaje, se analizó un sistema de carga que permitió obtener los puntos deseados. Por otro lado, se utilizaron dispositivos para medir temperatura del módulo e irradiancia, para tal caso un termopar conectado a un multímetro y un solarímetro respectivamente ya que son parámetros físicos que intervienen directamente en el funcionamiento del dispositivo generador de energía. En la [Figura 19](#page-55-0) se muestra la metodología que se siguió para el desarrollo del graficador, donde inicialmente se pensó que los datos recabados se visualizaran en un módulo LCD DE 128 X 64 pixeles, todo esto es controlado por la tarjeta Arduino 2560, el cual se programó basado en processing. Una vez teniendo esto se desarrolló el hardware tomando el programa de Isis Proteus para el diseño de la parte electrónica y de carga para después ensamblar los componentes físicos y hacer mediciones en el patio de pruebas de nuestra institución.

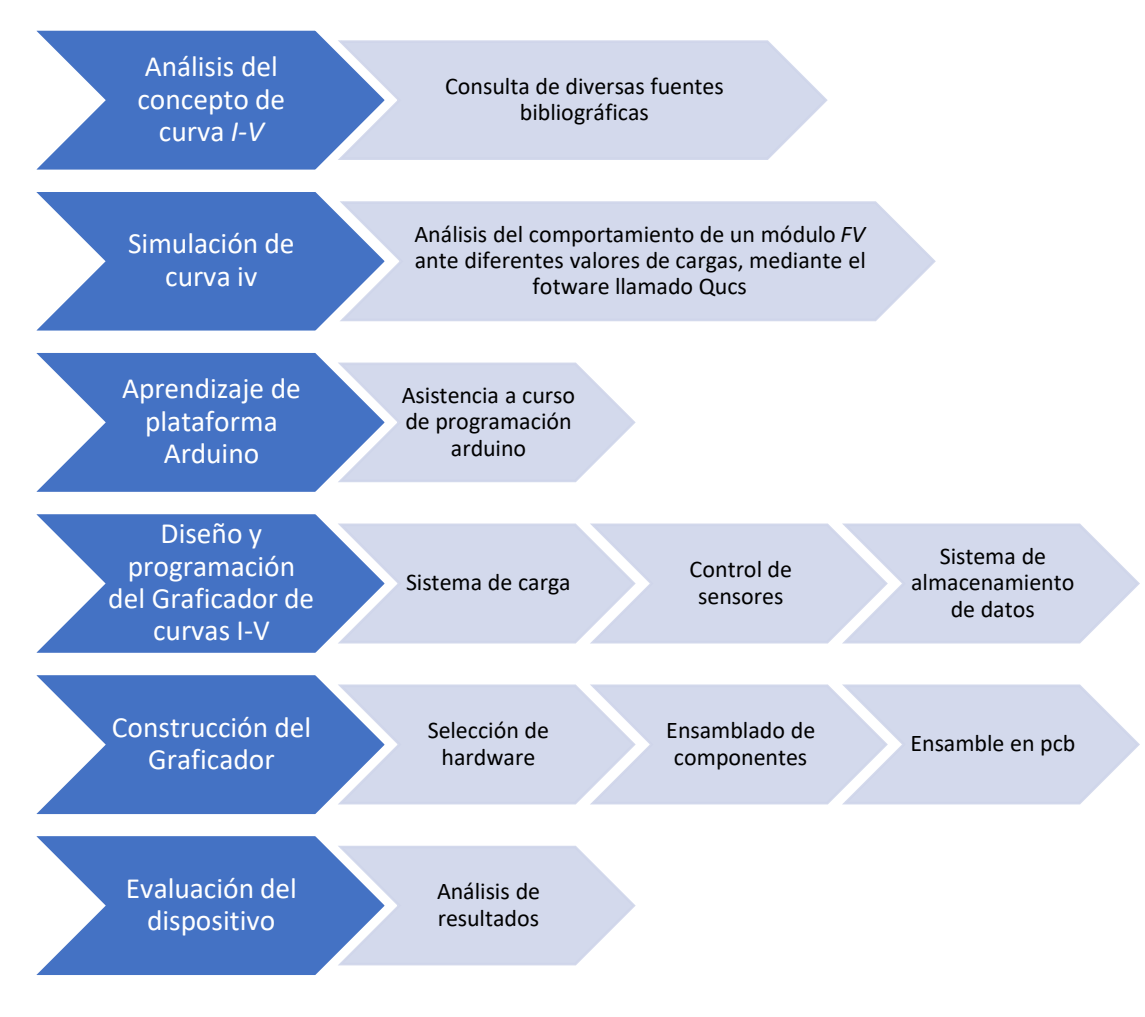

<span id="page-55-0"></span>*Figura 19. Metodología empleada en la construcción de un graficador de curva I-V para un módulo fotovoltaico.*

# 3.1 Selección de la tarjeta controladora

NICACL

Como primer paso para el diseño del dispositivo graficador de curva *I-V* se tomaron en cuenta necesidades en cuanto a número de entradas analógicas para conectar sensores análogos, salidas con conexión SPI.

En este caso se seleccionó la tarjeta Arduino mega 2560 debido a que tiene suficiente número de entradas y salidas digitales, además de un microprocesador muy rápido, cada pin puede proporcionar o recibir un máximo de 40 *mA* y tiene una resistencia pull-up interna (desconectada por defecto) de 20-50 *kΩ*, algunos pines tienen funciones específicas como por ejemplo recepción/transmisión de datos [20].

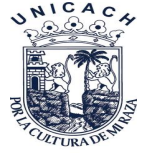

El software es de uso libre para cualquier sistema operativo, puede alimentarse a través de la conexión USB o con una fuente de alimentación externa tal cuales pueden verse en la **¡Error! No se encuentra el origen de la referencia.**.

# 3.2 Pantalla LCD 128 X 64.

Es un LCD de 128 pixeles de ancho por 64 pixeles de alto el cual se muestra en la [Figura 20.](#page-56-0) La ventaja de este display respecto al del 16x2 es que no solo podemos poner texto, si no también imágenes y formas geométricas, tal cual podemos ver en el anexo 2-A las líneas de código de programación para este dispositivo en el que se pueden imprimir los datos obtenidos de los sensores de medición, Cuenta con las siguientes especificaciones:

- Resolución: 128 pixeles de largo y 64 pixeles de ancho
- Controlador: HJ12864ZW
- Alimentación: 3.3V a 5v con un consumo de corriente de 250mA.
- Luz de fondo: Azul
- Velocidad de datos: 2Mhz
- Pantalla: 3.2″
- Tamaño: 9.3 x 7.0 x 1.0 cm
- Peso: 80g [21].

<span id="page-56-0"></span>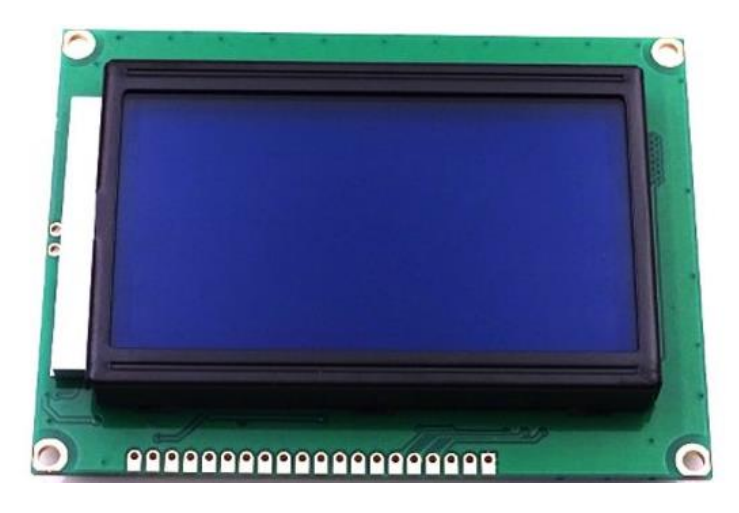

*Figura 20. Pantalla LCD 128x64* [21]*.*

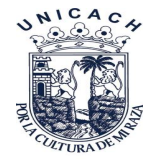

# 3.3Selección del sensor de voltaje FZ0430

Se utilizó dicho sensor ya que en las pruebas usaremos módulos de 100-150 *W*, en los cuales el valor tensión ronda entre los 18-20 *V*, el cual podemos ver físicamente en la [Figura 21.](#page-57-0)

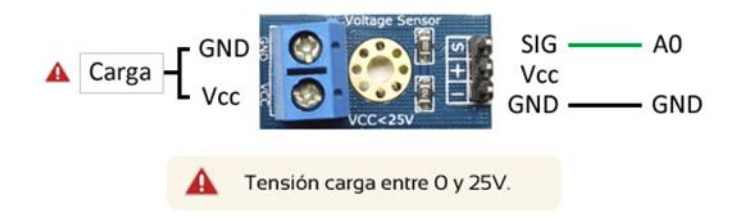

*Figura 21. Conexiones de entrada y salida del sensor (Luis, Sin Dato).*

<span id="page-57-0"></span>El FZ0430 es un módulo comercial que permite medir tensiones de hasta 25 *V* de forma sencilla con una tarjeta Arduino.

Este sensor es un divisor de tensión con resistencias de 30 *kΩ* y 7.5 k*Ω*, lo que supone que la tensión del módulo sea de divida por un factor de 5 (7.5/ (30+7.5)), por lo tanto, a la salida de este sensor tendremos valores de 0 a 5 voltios lo cual se adaptó en el código de programación con la función map que se puede ver en el Anexo 2-B para trasladar los valores al valor real medido. Por tanto, la tensión máxima medida es de 25 *V* [22]*.*

Por supuesto, esta ampliación del rango de medición tiene una consecuencia negativa en la precisión de la medición. En los modelos de Arduino que incorporan un *ADC* de 10 *bits* alimentados a 5 *V*, la resolución normal es de 4.88 *mV*. Tras el FZ0430 la resolución de la medición es de 24.41 *mV* [22]*.*

# 3.4 Sensor de corriente ACS712-20

En la [Figura 22](#page-58-0) El sensor de corriente ACS712 es una solución económica para medir corriente, internamente trabaja con un sensor de efecto Hall que detecta el

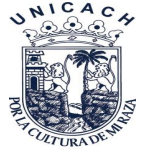

campo magnético que se produce por inducción de la corriente que circula por la línea que se está midiendo. El sensor nos entrega una salida de voltaje proporcional a la corriente, dependiendo la aplicación podemos usar el ACS712-05A, ACS712- 20A o el ACS712-30 *A*, para rangos de 5, 20 o 30 *A,* respectivamente El ACS712 se puede encontrar en módulos, los cuales nos facilitan la conexión, traen una bornera para conectar la línea que se requiere medir y 3 pines, dos para conectar la alimentación y un pin para la salida analógica, en el Anexo 2-C podemos ver las líneas de código de programación para este sensor [23].

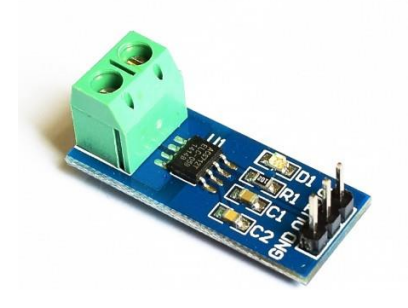

*Figura 22. Módulo medidor de corriente* [23]*.*

<span id="page-58-0"></span>El rango de corriente que se puede medir y la sensibilidad de esta varían dependiendo del modelo del integrado, existen tres modelos los cuales se detallan en la [Tabla 2.](#page-58-1)

<span id="page-58-1"></span>*Tabla 2 Rangos y sensibilidades para cada capacidad de sensor.*

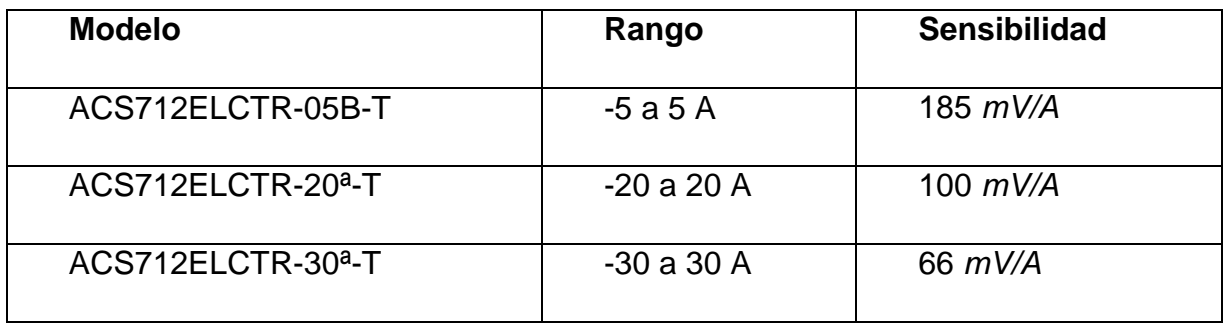

El sensor entrega un valor de 2.5 *V* para una corriente de 0 *A* y a partir de allí incrementa proporcionalmente de acuerdo a la sensibilidad, teniendo una relación

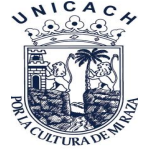

lineal entre la salida de voltaje del sensor y la corriente [\(Ecuación 16\)](#page-59-0). Dicha relación es una línea recta en una gráfica Voltaje vs Corriente donde la pendiente es la sensibilidad y la intersección en el eje Y es 2.5 *V* [23].

<span id="page-59-1"></span><span id="page-59-0"></span>
$$
V = mI + 2.5
$$
 *Ecuación 16*

Donde la pendiente es *m* y es equivale a la sensibilidad

Despejando tendremos la [Ecuación 17](#page-59-1) para hallar la corriente a partir de la lectura del sensor.

 $I = (V - 2.5)/s$ ensibilidad Ecuación 17

# 3.5 Selección del elemento de carga del sistema 1MBH 30D-060

En la [Figura 23](#page-59-2) podemos apreciar el componente electrónico semiconductor que se utilizó ya que cumple con los requerimientos necesarios para ser usado como carga, soportando hasta 58 *A* y tensión de 600 *V,* además de que dispone de alta tolerancia a corrientes más grandes y menos calentamiento comparado con los MOSFET. Cabe mencionar que para hacer funcionar este componente hay que aplicarle 15 V entre la compuerta (G) y el emisor (E), este voltaje se obtuvo de las baterías de alimentación puestas dentro del dispositivo.

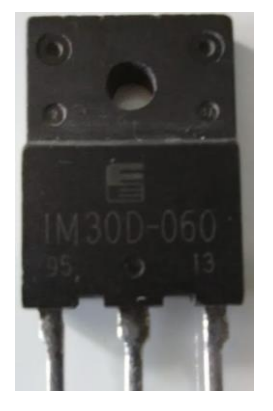

<span id="page-59-2"></span>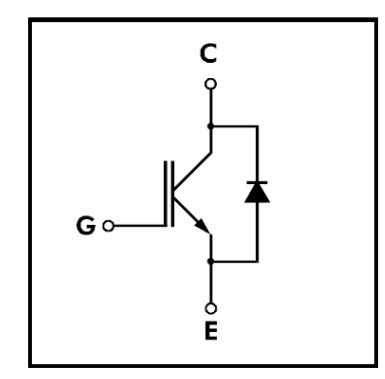

*Figura 23. IGBT 1MBH30 y circuito equivalente* [24]

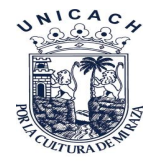

# 3.6Programa para microcontrolador

La [Figura 24](#page-61-0) muestra la secuencia que sigue el programa al momento de ejecutarse y el en Anexo 2 podemos ver el código escrito, una vez encendido y conectado el equipo al módulo, se presiona el botón que es que le da inicio al programa, procedemos a girar la perilla de en un lapso de 7-8 segundos, esto activará la carga electrónica, por lo cual los sensores registrarán los valores de voltaje y corriente, los cuales serán almacenados en la memoria interna del controlador, una vez terminado esto, los datos serán enviados a formato Excel a la computadora, después de visualizados los datos en Excel el programa envía los datos a la pantalla LCD, y muestra las gráficas de curva *I-V* y en un lapso de 10 segundos mostrará la gráfica de potencia, al final de esto muestra los datos puntuales como son *Voc*, *Isc*, *Pmax*.

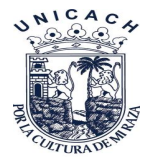

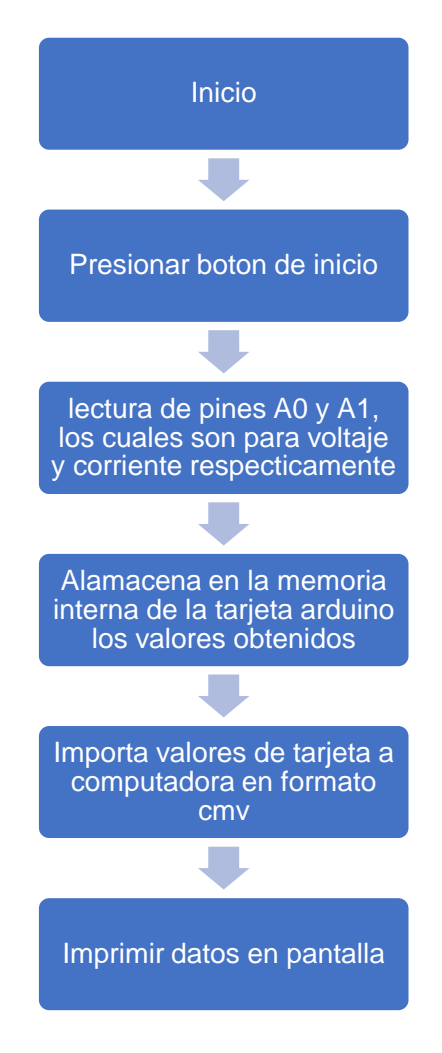

<span id="page-61-0"></span>*Figura 24. Metodología empleada en la creación del programa para la tarjeta Arduino.*

# 3.7 Conexión de los componentes electrónicos de graficador de curvas

En la [Figura 25](#page-62-0) se muestra el diagrama electrónico y las conexiones internas del graficador de curvas *I-V* y sus diferentes pines de entrada y salida utilizando el Arduino Mega como tarjeta de control. Posteriormente el dispositivo envía la información obtenida de los sensores hacia la pantalla LCD, para luego subir la información a una computadora mediante la comunicación serial, cuyos datos obtenidos serán capturados en un archivo en formato cmv.

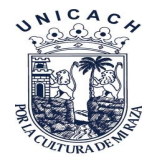

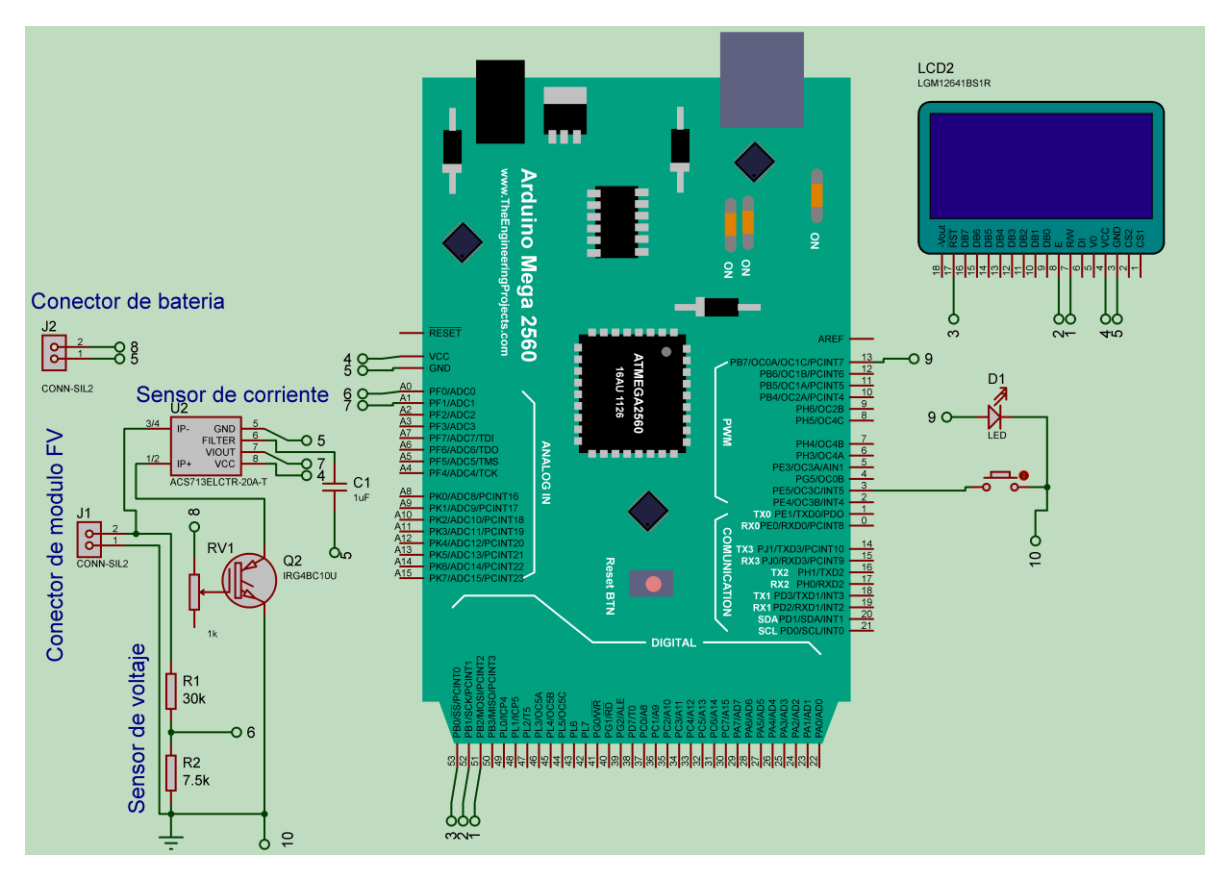

<span id="page-62-0"></span>*Figura 25. Diagrama de conexiones diseñado en Ares Proteus para el dispositivo graficador.*

Una vez diseñado el diagrama en el programa Isis Proteus, procedemos a enviarlo a Ares Proteus, dentro del mismo programa, para poder obtener el Circuito impreso como se ve en la [Figura 26](#page-63-0) a), posteriormente usaremos el método de planchado para trasferir nuestro Circuito impreso de una hoja de papel a una placa fenólica a la cual sumergimos en cloruro férrico para obtener la placa base que se ve en la [Figura 26](#page-63-0) b) en donde soldaremos nuestros componentes.

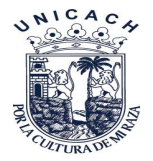

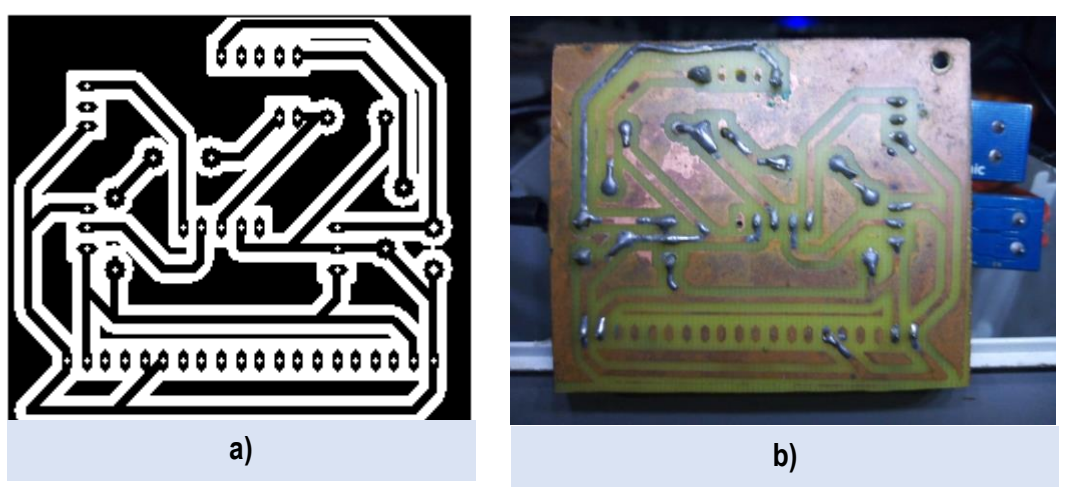

*Figura 26. a) Circuito impreso, b) Placa fenólica terminada.*

<span id="page-63-0"></span>En la [Figura 27](#page-63-1) a) se puede observar una caja mistral con sus conexiones hacia el módulo *FV*, el cual usamos como caja protectora para nuestros componentes como se puede ver en la [Figura 27](#page-63-1) b).

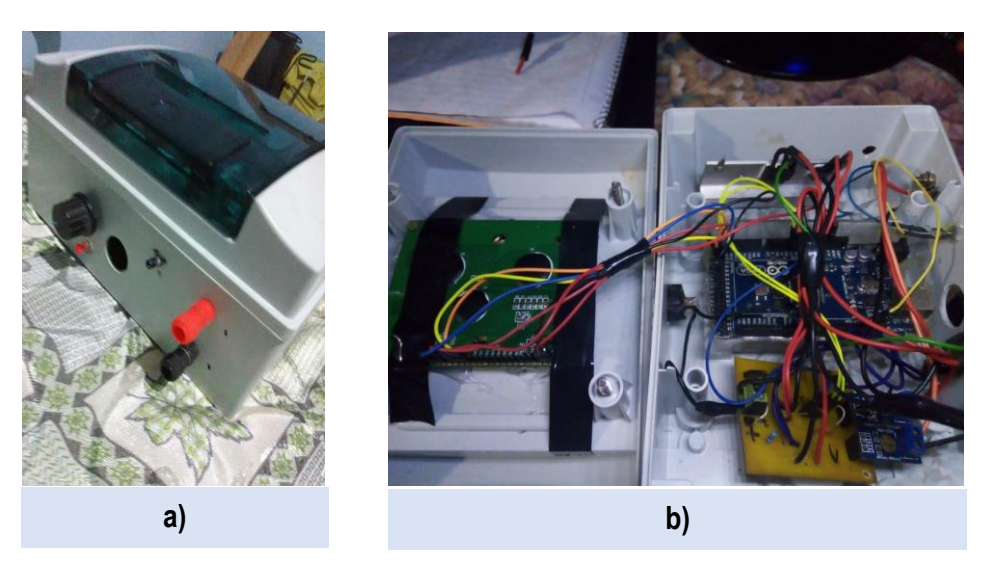

*Figura 27. Imágenes del dispositivo terminado: a) Terminales de conexiones para el módulo), b) Interior del dispositivo.*

# <span id="page-63-1"></span>3.8 Funcionamiento del Graficador de Curvas *I-V* para Módulos FV

Para el trazado de la curva *I-V* se realizaron dos medidas, una a corto circuito y otra a circuito abierto, midiendo intensidad y voltaje, respectivamente.

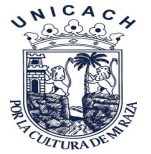

Con este dispositivo se realizó un barrido de valores de resistencia, el cual funciona de la siguiente manera:

- Se seleccionó un módulo cuya potencia sea menor a 150 w y con tensión menor a 25 voltios, ya que ese es el voltaje máximo soportado del sensor FZ0430 y está dentro del rango de medición del sensor de corriente.
- Se procedió a conectar los terminales mc4 del módulo FV a nuestro dispositivo a las terminales de entrada del dispositivo graficador, mediante el cable previamente preparado como se muestra en la [Figura 28.](#page-64-0)

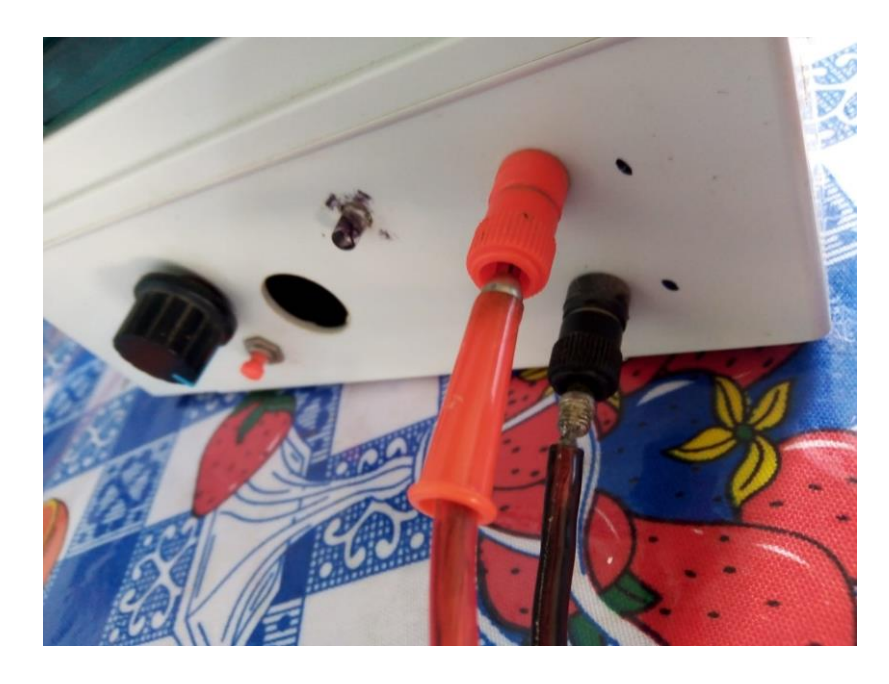

*Figura 28. Cable usado para interconectar módulo a dispositivo graficador, por un extremo se acoplaron conectores mc4 y por el otro conectores tipo bananas.*

- <span id="page-64-0"></span>Conectamos el dispositivo mediante un cable USB los puertos de una computadora a nuestro dispositivo, respectivamente
- Como siguiente paso procedemos a encender el dispositivo graficador.
- Posteriormente el módulo *FV* se expone a la luz del sol, con una inclinación de 16° con vista hacia el sur, cabe destacar que como norma al momento de realizar el testeo con el dispositivo graficador de curvas I-V la radiación incidente en la superficie del módulo *FV* deberá ser igual o superior a 800 w/m2, este dato será obtenido con el equipo comercial Metrel modelo MI 3108.

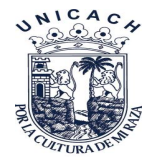

● Una vez encendido y conectado procedemos a presionar el botón de inicio que cual está situado a un costado de nuestro dispositivo, inmediatamente procedemos a girar la perilla hacia a delante con esto activamos la carga electrónica, en un lapso de 8 segundos. Una vez pasado los 8 segundos procedemos a regresar la perilla a la posición inicial y a continuación los datos serán mostrados en la computadora y pantalla.

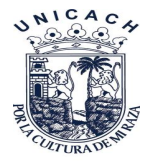

# **Referencias**

- [19] Arduino Mega 2560 Rev3 | Arduino Official Store. [Online]: https://store.arduino.cc/usa/mega-2560-r3. Acceso: 02/02/2021.
- [20] Arduino Mega 2560 | Arduino.cl Compra tu Arduino en Línea. [Online]: https://arduino.cl/producto/arduino-mega-2560/. Acceso: 20/02/2021
- [21] Data sheet lcd 128x44 azul. 2010. pp. 1–9.
- [22] Llamas, L., Medir voltajes de hasta 25V con Arduino y FZ0430. [Online]: https://www.luisllamas.es/medir-voltajes-de-hasta-25v-con-arduino-yfz0430/. Acceso:02/08/2021.
- [23] Datasheet ACS712.*Allegro MicroSystems, Inc*. 2007. [Online]: www.allegromicro.com. Acceso: 02/02/2021.
- [24] Datasheet. Fuji Discrete Package IGBT 1MBH 30D-060," pp. 1–5.

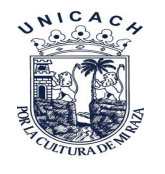

# **Capitulo IV.**

# 4 Resultados y Análisis

En este capítulo se muestran los resultados de las mediciones de un módulo *FV*, obtenidos con el dispositivo una vez terminado de construirse, cabe mencionar que todos los experimentos se realizaron en el IIIER-UNICACH.

# 4.1 Características del Graficador de Curvas *I-V* para Módulo FV.

El graficador de curvas *I-V* para un módulo FV puede ser utilizado para probar el funcionamiento de módulos solares fotovoltaicos que pueden ser de 100 W y 155 W*,* siempre y cuando los valores eléctricos de cada uno de estos estén dentro de las características mostradas en la [Tabla 3,](#page-67-0) cabe recalcar que estos valores son los máximos soportados por los sensores de medición y no deberán ser excedidos ya que se corre el riesgo de quemar los componentes internos de la tarjeta Arduino.

<span id="page-67-0"></span>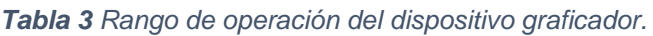

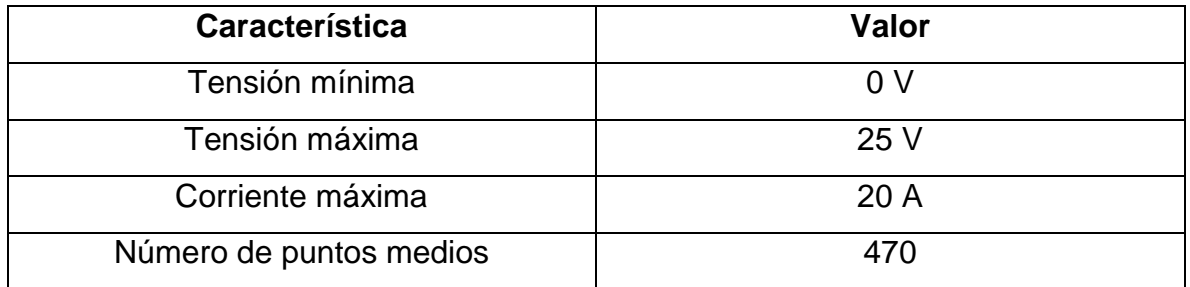

# 4.2 Prueba experimental con el módulo GS-STAR-100 W

La descripción del módulo utilizado para las pruebas son las mostradas en la [Tabla](#page-68-0)  [4](#page-68-0) y en la [Figura 29](#page-68-1) podemos apreciarlo físicamente.

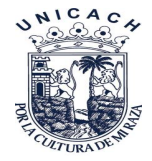

<span id="page-68-0"></span>*Tabla 4 Especificaciones eléctricas en condiciones estándar a 25 °C, 1000 W/m2.*

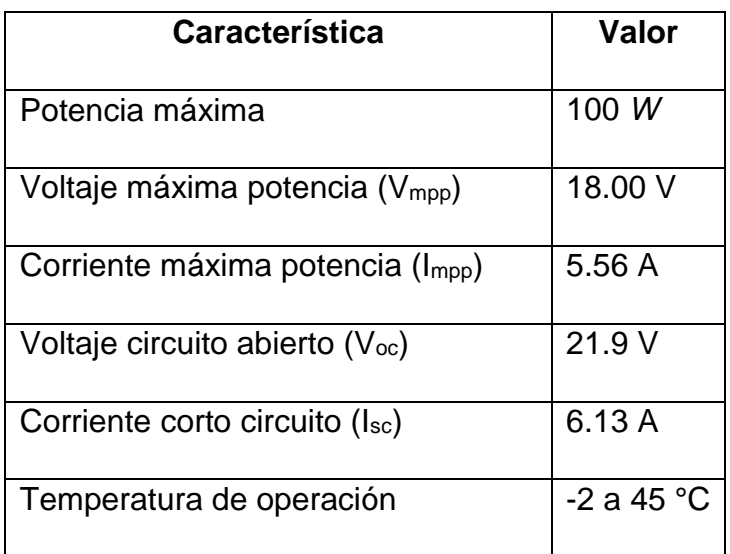

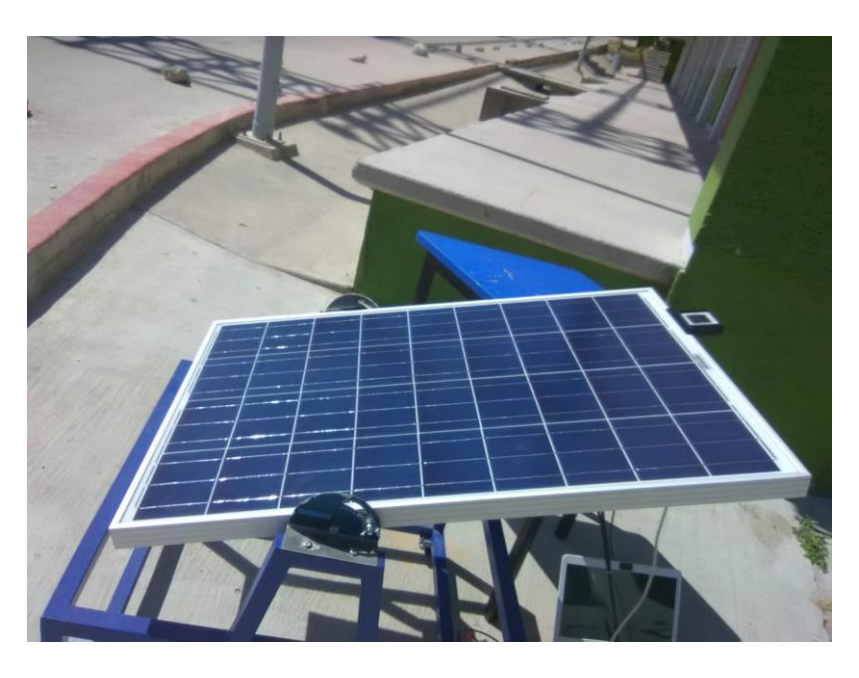

*Figura 29. Módulo GS-STAR-100 W*

<span id="page-68-1"></span>Las pruebas se realizaron en un día soleado, con una irradiancia de 916 *W/m<sup>2</sup>* , una temperatura en el módulo de 50 *°C* y un ángulo de inclinación de *16°,* ya que este es el ángulo de inclinación correspondiente a posición geográfica como se puede ver en la [Figura 29.](#page-68-1)

 De los datos capturados mediante una computadora se obtuvo la [Figura 30](#page-69-0) en la que se puede observar la curva I-V que es característica de un módulo en buen

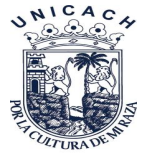

estado el cual indica su optima condición de operación, en la [Figura 31](#page-70-0) se aprecian las diferentes curvas características del módulo fotovoltaico dentro de la LCD del dispositivo graficador, En la [Figura 32](#page-71-0) se observa el dispositivo comercial usado para comparar contra el graficador de curvas i-v, este dispositivo comercial de marca METREL cuyo modelo es MI 3108 de precio aproximado es de \$44,657.97, aunque no es comparable con todas sus funciones, este graficador de curvas I-V cumple para cubrir las necesidades básicas para saber si un módulo está funcionando o no.

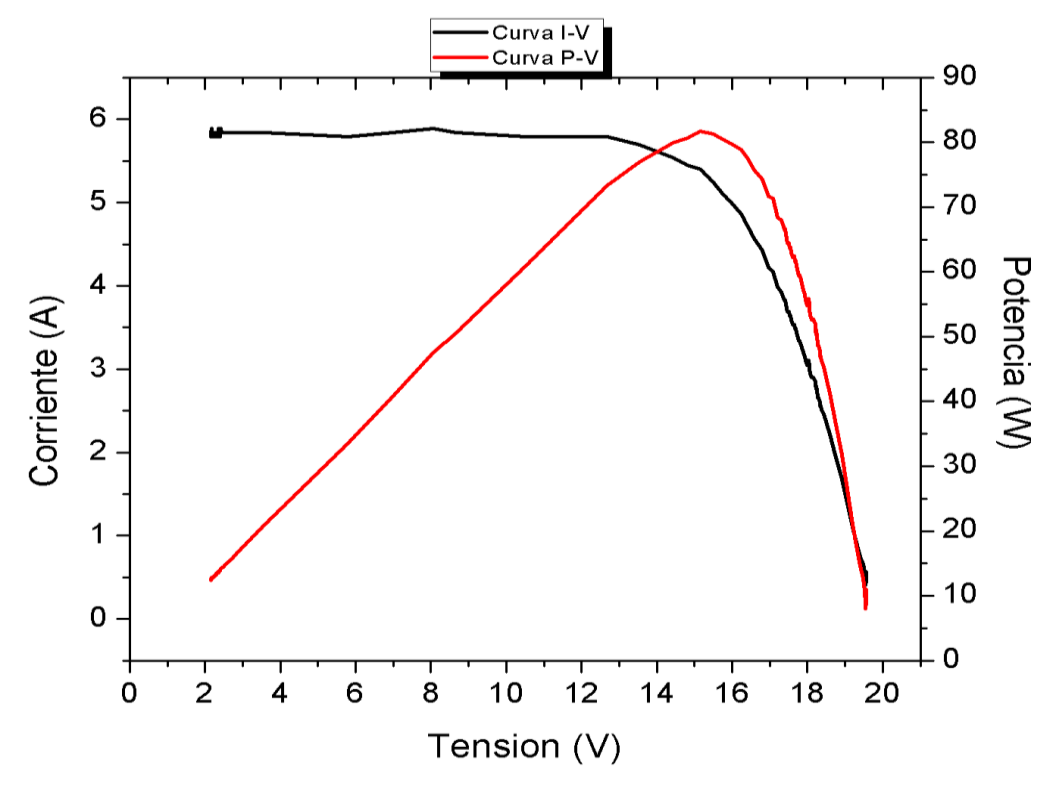

<span id="page-69-0"></span>*Figura 30. Curva I-V y P-V en condiciones óptimas del módulo.*

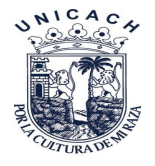

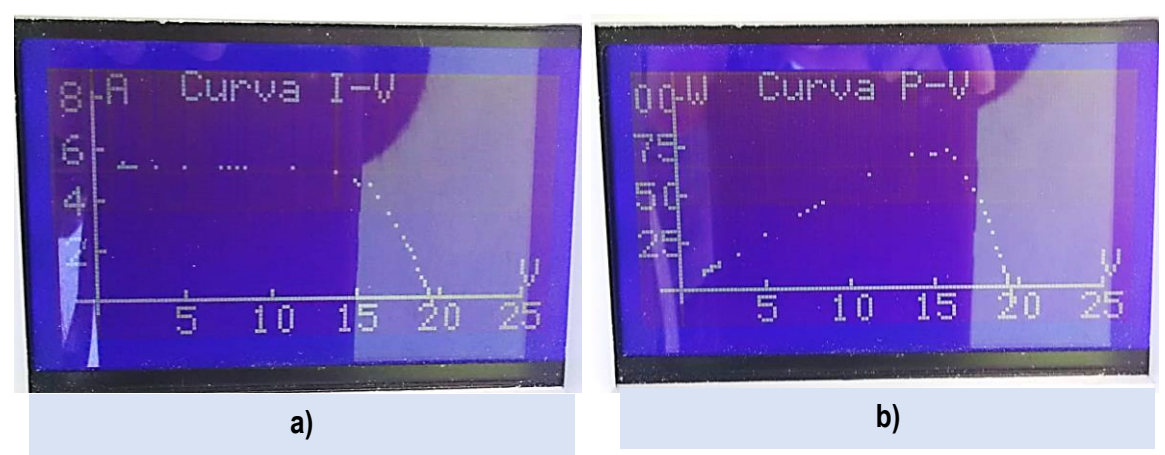

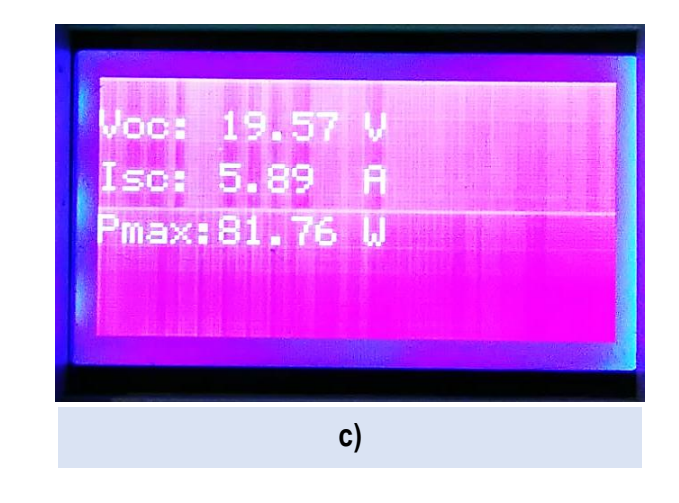

<span id="page-70-0"></span>*Figura 31. Curvas trazadas en el graficador: a) Curva I-V, b) Curva P-V, c) Valores puntuales de las graficas*

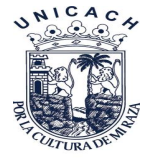

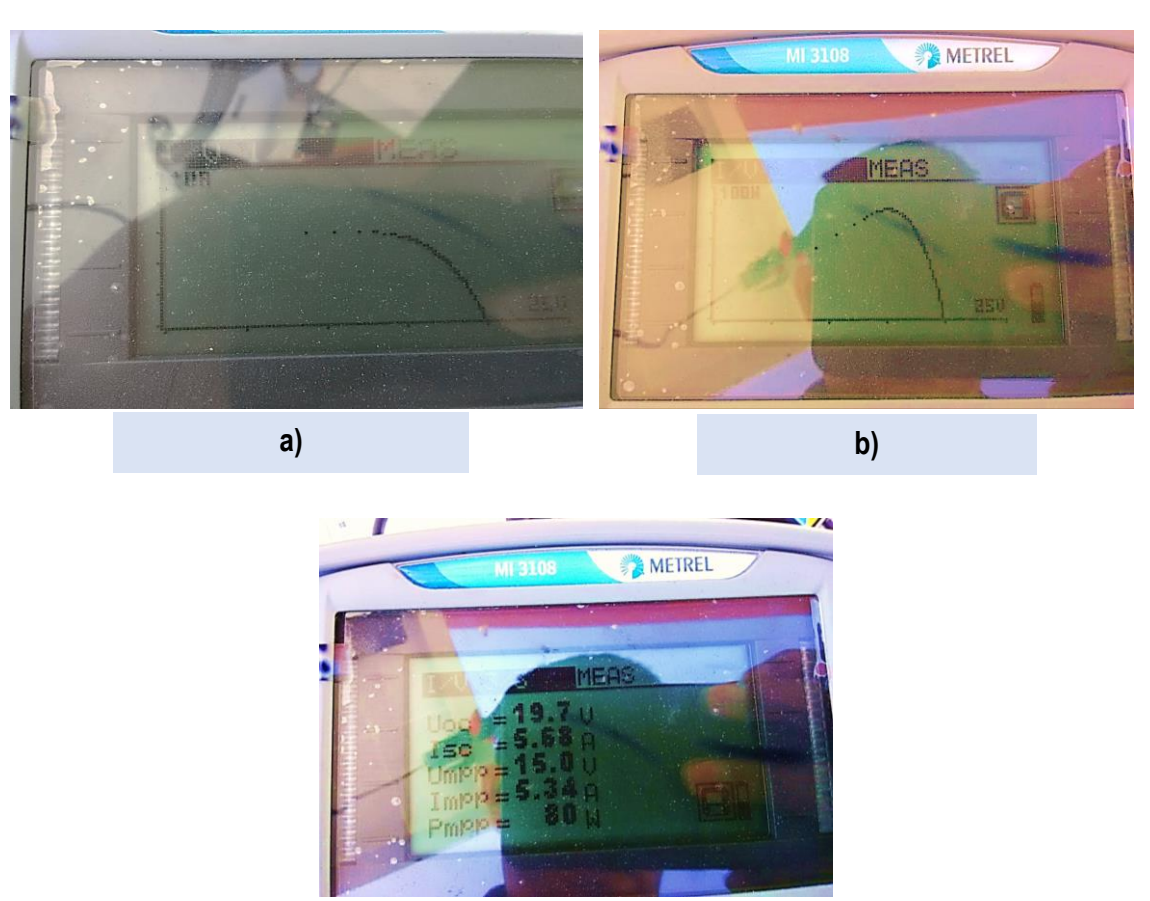

*Figura 32. Valores tomados con el graficador MI3108: a) Curva I-V, b) Curva P-V, c) Valores puntuales.*

**c)**

# <span id="page-71-0"></span>4.3 Prueba con el módulo GS-STAR-100 W con sombra parcial

Las pruebas realizadas con el graficador de curvas *I-V* presentan una irradiancia de 916 W/m<sup>2</sup> mientras que las pruebas realizadas con el dispositivo comercial fueron de 945 W/m<sup>2</sup> por lo cual se aprecia una considerable variación en cuanto a la potencia del módulo. En ambos casos con una temperatura del módulo de 50.3 °C y un ángulo de inclinación de 16°, cabe mencionar que esta vez las mediciones se realizaron colocándole una sombra parcial del 10% de la superficie del módulo *FV* [\(Figura 33\)](#page-72-0). Una vez realizadas las mediciones se obtuvo una gráfica [\(Figura 34\)](#page-73-0), la cual muestra el comportamiento de los valores de tensión y corriente en cada paso de la resistencia interna del dispositivo graficador **¡Error! No se encuentra el origen de la referencia.**. A partir de esto se dedujo que el módulo tiene una falla o
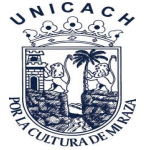

presenta una sombra la cual impide su correcto funcionamiento ya que la curva característica muestra una distorsión en cuanto su forma la cual puede verse en la [Figura 35,](#page-74-0) Posteriormente se procedió a realizar las mediciones con el equipo comercial y nos arrojó los datos que pueden verse en la [Figura 36](#page-74-1) mostrando gráficas y valores puntuales de corriente y voltaje similares a los que se muestran en la [Figura 35,](#page-74-0) con esto deducimos que el equipo construido tiene alta fiabilidad en cuento a sus mediciones.

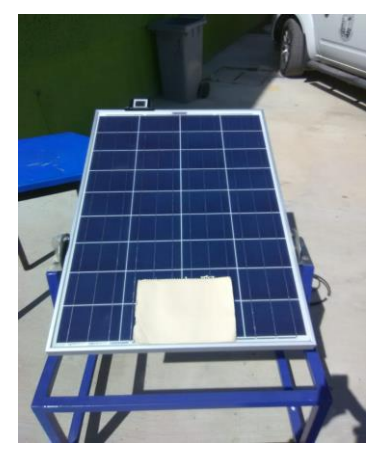

*Figura 33. Módulo con sombra parcial.*

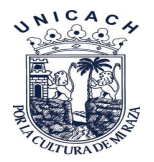

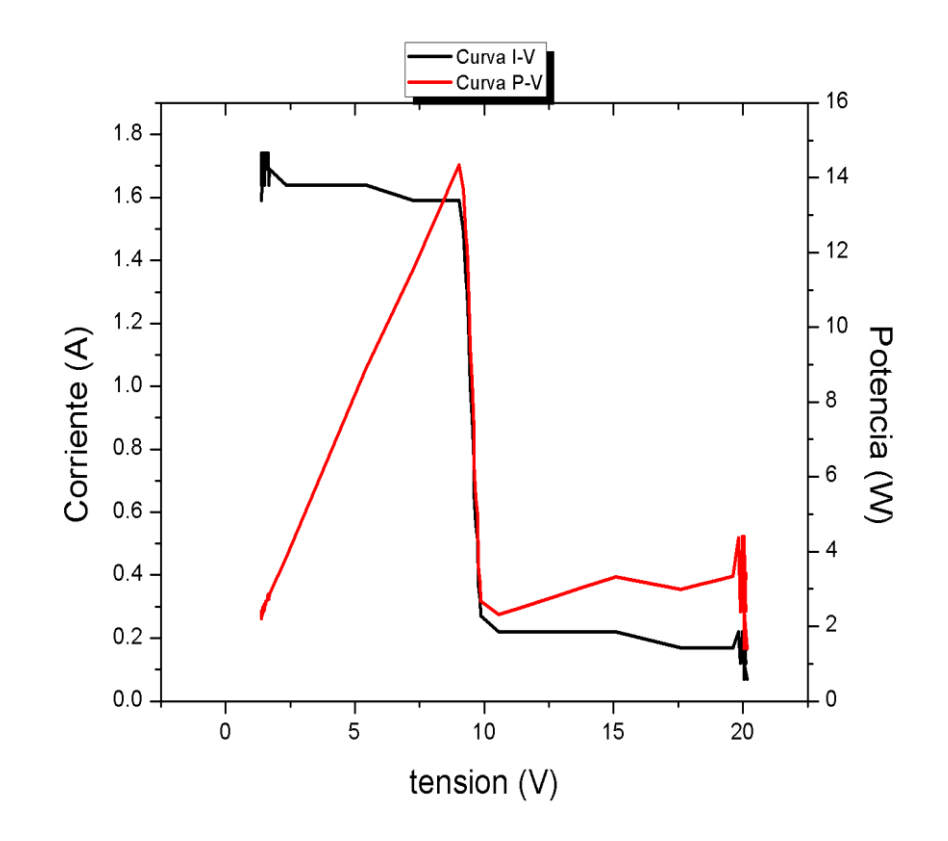

*Figura 34. Curvas I-V y P-V.*

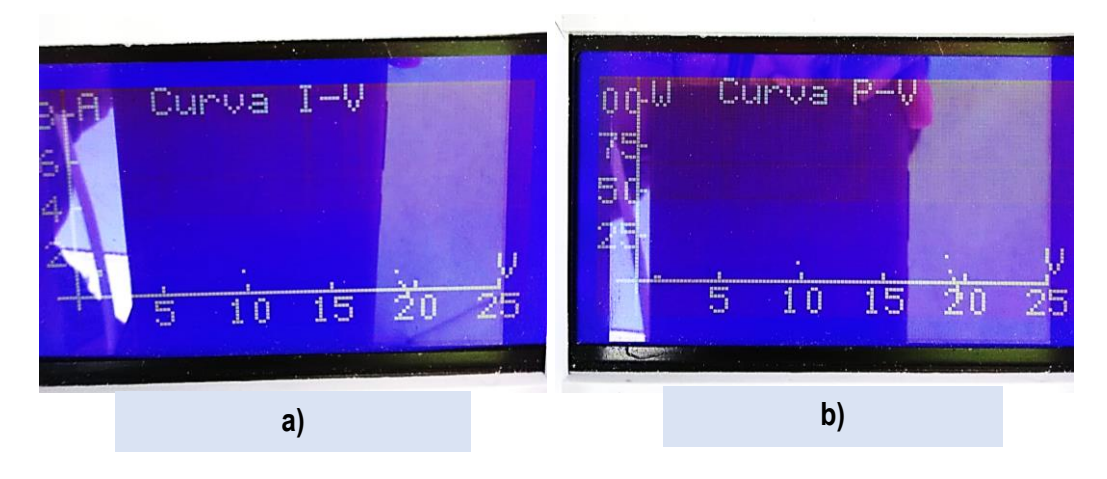

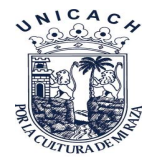

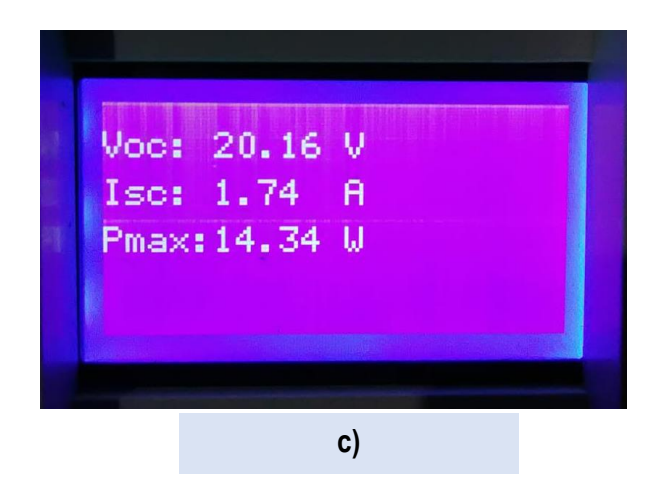

*Figura 35. Curvas trazadas en el graficador para módulo con sombra: a) Curva I-V, b) Curva P-V, c) Valores puntuales de gráfica.*

<span id="page-74-0"></span>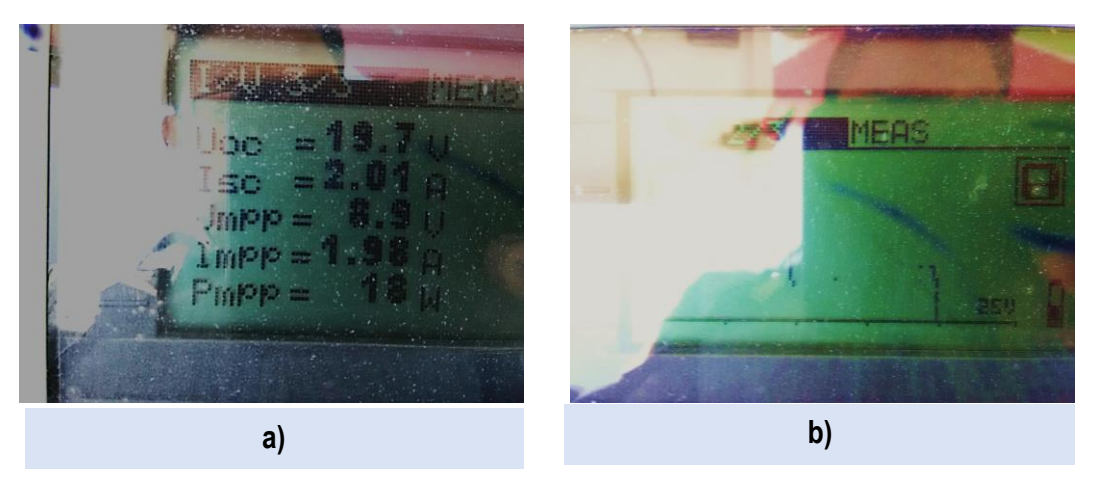

<span id="page-74-1"></span>*Figura 36. a) Valores puntuales de medición con sombra, b) Gráfica I-V distorsionada* 

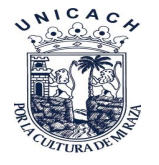

# **Capitulo V.**

## 5 Conclusiones

En este capítulo se expondrán las conclusiones obtenidas durante las mediciones realizadas en el patio de pruebas, con el cual se llega a una conclusión general de que el uso de tarjetas Arduino como hardware, se puede obtener un buen dispositivo graficador de módulos fotovoltaicos, el cual junto con los demás componentes de lectura de datos y visualización es de fácil adquisición. Cabe destacar que dependiendo el costo del dispositivo ya sea comercial o fabricado artesanalmente como en este proyecto presentado dependerá de la precisión, exactitud, fiabilidad, y condiciones de operación.

Conclusiones puntuales

- Una vez conectado el equipo las mediciones no toman más de 10 segundos, el cual hace que la variación de la irradiancia no sea tan grande desde el inicio de la medición hasta el final.
- Con este dispositivo obtuvimos valores de referencia como voltaje máximo, corriente máxima en potencia máxima.
- Las gráficas obtenidas son similares a las gráficas que se muestran en la literatura.
- El uso de dispositivos semiconductores facilita realizar una variación de carga sin afectar al módulo fotovoltaico.
- En la comparación del módulo graficador de curvas I-V y con un modelo comercial, se obtuvieron graficas similares.
- El costo del dispositivo es bajo.

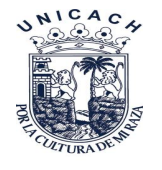

# Anexo 1

Tabla de precios de cada componente usado en la construcción de graficador de curvas I-V

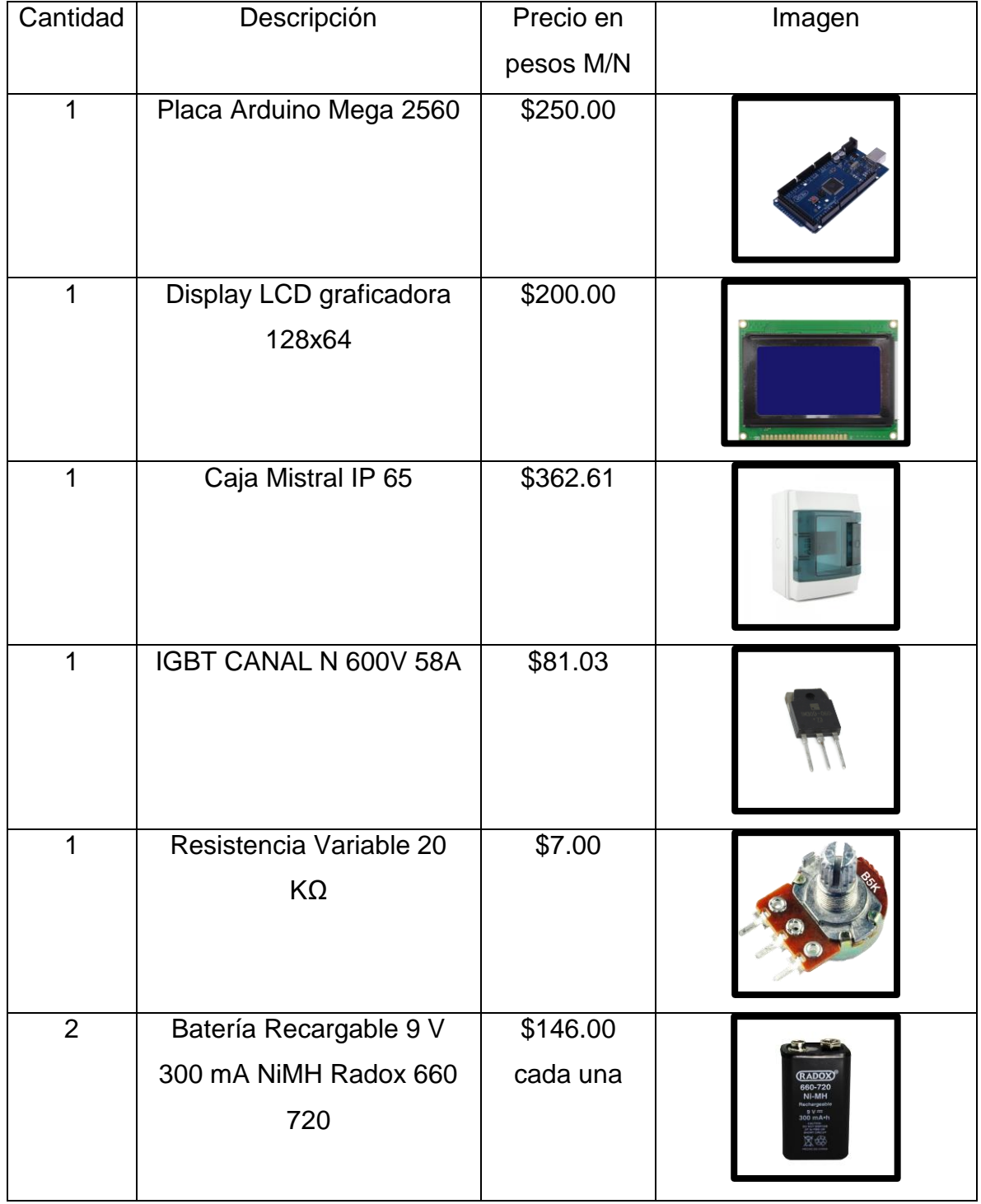

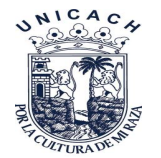

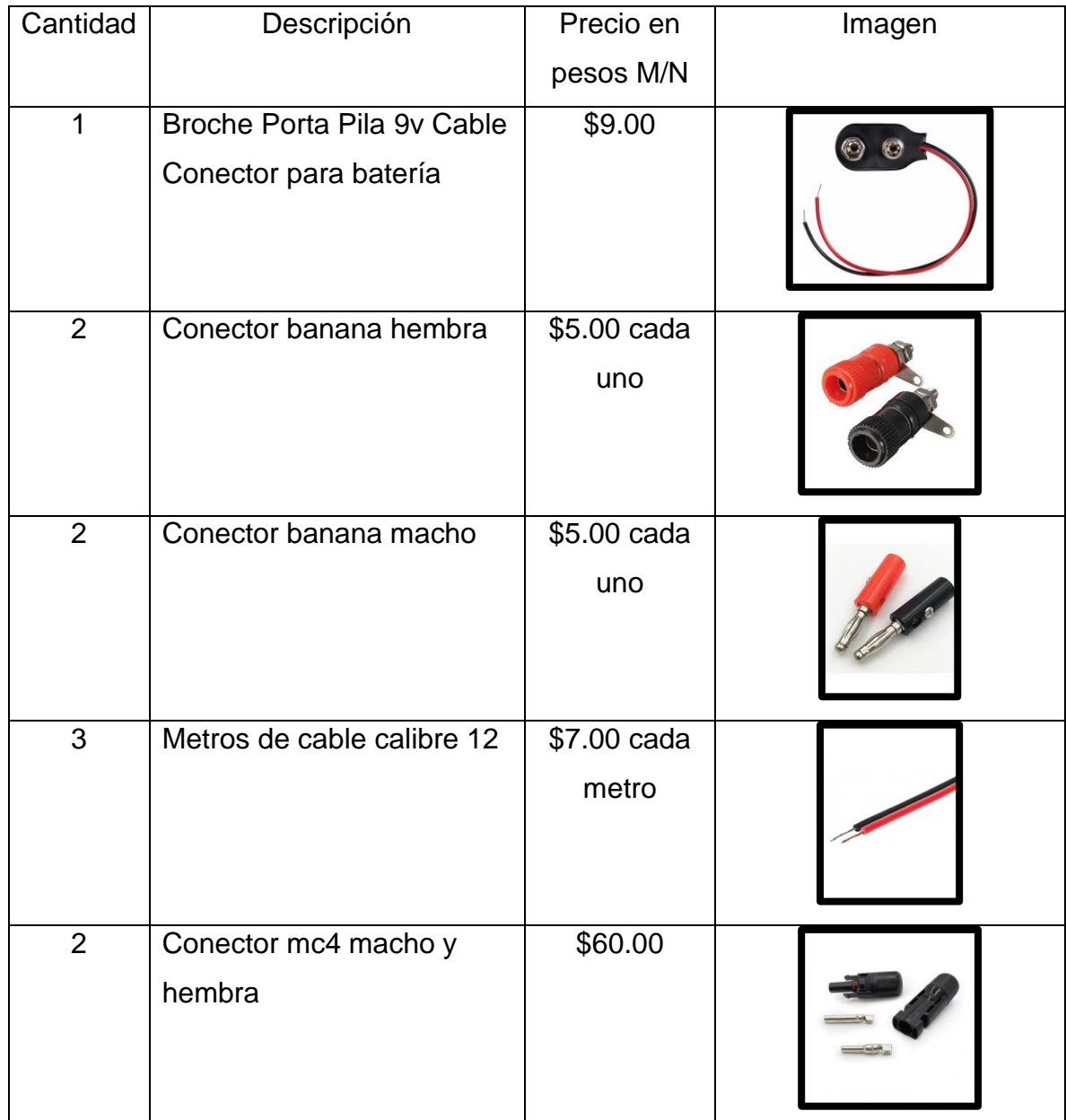

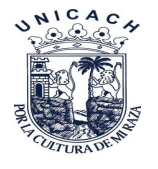

## Anexo 2

# **Código de Programación del graficador de curvas I-V**

 **Anexo 2-A**

 **Anexo 2-B**

 **Anexo 2-C**

Código de programación del graficador de curvas I-V.

#include <rExcel.h> //incluir libreria para excel

 $long$   $idx = 0$ ; // index

rExcel myExcel; //para comenzar a escribir en excel

#include "U8glib.h" //libreria pantalla

U8GLIB\_ST7920\_128X64 u8g(52, 51, 53, U8G\_PIN\_NONE);//SELECCION DE PINES SPI EN ARDUINO MEGA -51-->MOSI(LCD-R/W), 52>SCK(LCD-E), 53>CS O SS(LCD-RS), PSB A TIERRA EN MODO SPI

#define boton 3 // pin 3 boton 1, es para iniciar el programa

int estado\_boton =0;

#define cantidad 470 // numero de lecturas a realizar

float v[cantidad]; //almacea los datos de voltaje en el array de 20 espacios

float a[cantidad]; //almacenalos datos de corriente en el array de 20 espacios

float potencia[cantidad];

float vca; // voltaje circuito abierto

float icc; //corriente corto circuito

float pmax; //almacena la potencia maxima

float x,y,yp; //almacena las coordenadas de los puntos

int  $i=0$ ; // indice para voltaje y corriente

float fmapi (float f, float in\_min, float in\_max, float out\_min, float out\_max);

void setup()

{

# $\triangle$  ICA

#### **Universidad de Ciencias y Artes de Chiapas Instituto de investigación e Innovación en Energías Renovables**

```
 pinMode(13, OUTPUT);
   pinMode(3, INPUT_PULLUP);
   Serial.begin(9600); //iniciamos monitor serial
  myExcel.clearInput();
}
void loop() //
{
  boolean valor_boton = digitalRead(3);
  if (valor_boton != 1)
   { 
   while(digitalRead(3) != 1)
   {
    delay(100);
   }
    estado_boton = !estado_boton;
   }
 if (estado_boton == 1) {
int recorrido=0;
for(recorrido=0;recorrido<3;recorrido++)
  {
  digitalWrite(13,HIGH);
  delay(1000);
  digitalWrite(13,LOW);
```
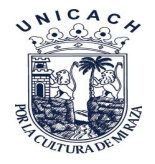

delay(1000);

}//Termina for

recorrido=0;

for(recorrido=0;recorrido<cantidad;recorrido++)

{

 v[i]=fmapi(analogRead(A0),0,1023,0.00,25.00); //lectura y aguardado de datos sensor voltaje

```
 a[i]=(((analogRead(A1))*(5.00/1023))-2.52)/0.100; //lectura del sensor para 
convertir a corrinte
```

```
i++; delay(20); //espera cierto tiempo para almacenar valores
 }
```

```
 vca = 0; //esta parte del codigo es para obtener voltaje a circuito abierto
 for(i=0; i<cantidad; i++)
  {
  if(v[i] > vca) {
  vca = v[i]; }
   }
```

```
 icc = 0; //esta parte del codigo es para obtener corriente corto circuito 
for(i=0; i<cantidad; i++)
 {
if(a[i] > icc) {
 \textsf{icc} = \textsf{a}[i];
```
 $\triangle$  ICA

```
 }
   }
 for(i=0; i<cantidad; i++)
  {
   potencia[i] = (v[i]*a[i]); //calculas las potencias
  }
  pmax = 0; //esta parte del codigo es para obtener potencia maxima
 for(i=0; i<cantidad; i++)
  {
   if(potencia[i] > pmax)
   {
    pmax =potencia[i];
       }
   }
u8g.firstPage(); // inicia pantalla curva iv
  do {
     u8g.drawLine(5, 54, 120, 54); //dibuja linea horizontal
     u8g.drawLine(10, 57, 10, 5); //dibuja linea vertical
     u8g.setFont(u8g_font_6x12);//Seteo el tipo de letra y tamaño
     u8g.setPrintPos(32,7);
     u8g.print("Curva I-V");
     u8g.setPrintPos(120, 52);
     u8g.print("V");
     u8g.setPrintPos(14, 8);
```
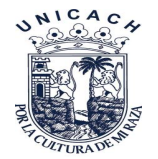

u8g.print("A");

 u8g.drawLine(32,52,32,54); //marcas en x u8g.setPrintPos(30, 63); u8g.print("5");

 u8g.drawLine(54,52,54,54); //marcas en x u8g.setPrintPos(49, 63); u8g.print("10");

 u8g.drawLine(76,52,76,54); //marcas en x u8g.setPrintPos(71, 63); u8g.print("15");

 u8g.drawLine(98,52,98,54); //marcas en x u8g.setPrintPos(93, 63); u8g.print("20");

 u8g.drawLine(120,52,120,54); //marcas en x u8g.setPrintPos(115, 63); u8g.print("25");

 u8g.drawLine(10,42,12,42); //marcas en y u8g.setPrintPos(3,46); u8g.print("2");

 u8g.drawLine(10,30,12,30); //marcas en y u8g.setPrintPos(3,34);

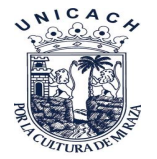

u8g.print("4");

```
 u8g.drawLine(10,18,12,18); //marcas en y 
 u8g.setPrintPos(3,22);
 u8g.print("6");
```

```
 u8g.drawLine(10,6,12,6); //marcas en y 
 u8g.setPrintPos(3,10);
 u8g.print("8");
```

```
for(i=0; i<cantidad; i++)
```

```
 {
    x = \text{fmap}(V[i], 0, 25, 10, 120);y = \text{fmapi}(\text{a[i]}, 0, 8, 5, 54); //conversion
    u8g.drawPixel(x,59-y); //corrdenadas del punto
```

```
 }
```
 }while ( u8g.nextPage() ); //termina lo que se vera en la pantalla delay(30000); //espera segundos antes de mostrar la siguiente paguina

```
 u8g.firstPage(); //inicia pantalla curva pv 
 do 
 {
```

```
 u8g.drawLine(5, 54, 120, 54); //dibuja linea horizontal
 u8g.drawLine(10, 57, 10, 5); //dibuja linea vertical
```
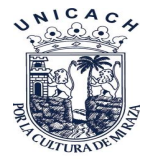

u8g.setFont(u8g\_font\_6x12);//Seteo el tipo de letra y tamaño u8g.setPrintPos(32,7); u8g.print("Curva P-V"); u8g.setPrintPos(120, 52); u8g.print("V"); u8g.setPrintPos(14, 8); u8g.print("W");

 u8g.drawLine(32,52,32,54); //marcas en x u8g.setPrintPos(30, 63); u8g.print("5");

 u8g.drawLine(54,52,54,54); //marcas en x u8g.setPrintPos(49, 63); u8g.print("10");

 u8g.drawLine(76,52,76,54); //marcas en x u8g.setPrintPos(71, 63); u8g.print("15");

 u8g.drawLine(98,52,98,54); //marcas en x u8g.setPrintPos(93, 63); u8g.print("20");

 u8g.drawLine(120,52,120,54); //marcas en x u8g.setPrintPos(115, 63); u8g.print("25");

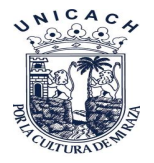

```
 u8g.drawLine(10,42,12,42); //marcas en y 
 u8g.setPrintPos(0,46);
 u8g.print("25");
```

```
 u8g.drawLine(10,30,12,30); //marcas en y 
 u8g.setPrintPos(0,34);
 u8g.print("50");
```

```
 u8g.drawLine(10,18,12,18); //marcas en y 
 u8g.setPrintPos(0,22);
 u8g.print("75");
```

```
 u8g.drawLine(10,6,12,6); //marcas en y 
 u8g.setPrintPos(0,10);
 u8g.print("00");
```

```
for (i=0; i<cantidad; i++)
 {
 x =fmapi(v[i], 0, 25, 10, 120);
 yp=fmapi(potencia[i], 0, 100, 5, 54);
 u8g.drawPixel(x,59-yp);
 }
```

```
 }
 while( u8g.nextPage() ); 
 delay(30000); //
```
u8g.firstPage(); //muestra valores puntuales

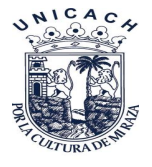

do

```
 {
  u8g.setFont(u8g_font_6x12);//Seteo el tipo de letra y tamaño
  //imprime en lcd valor de voltaje circuito abierto 
  u8g.setPrintPos(0, 15); //Defino el pixel donde escribiré
  u8g.print("Voc:");
  u8g.setPrintPos(30, 15);
  u8g.print(vca); //
  u8g.setPrintPos(66, 15);
  u8g.print("V");
  //intensidad circuito cerrado
  u8g.setPrintPos(0, 28);
  u8g.print("Isc:");
  u8g.setPrintPos(30, 28);
  u8g.print(icc); //
  u8g.setPrintPos(66, 28);
  u8g.print("A");
  //potencia maxima 
  u8g.setPrintPos(0, 41);
  u8g.print("Pmax:");
  u8g.setPrintPos(30, 41);
  u8g.print(pmax); //
  u8g.setPrintPos(66, 41);
  u8g.print("W");
   }
while( u8g.nextPage() ); 
delay(30000);
```
for  $(i=0; i $sini$ idad;  $i++$ ) // most *not* los datos por monitor serial$ 

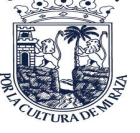

NICAC

{

{

```
 myExcel.writeIndexed("Example", idx+11, 4, v[i], 2); //captura dato a excel 
         myExcel.writeIndexed("Example", idx+11, 5, a[i], 2);
         myExcel.writeIndexed("Example", idx+11, 6, vca, 2);
         myExcel.writeIndexed("Example", idx+11, 7, icc, 2);
         myExcel.writeIndexed("Example", idx+11, 8, potencia[i], 2);
         myExcel.writeIndexed("Example", idx+11, 9, pmax, 2);
        Serial.print(v[i]); // envio los datos por puerto serie voltios
         Serial.print(",");
        Serial.print(a[i]); // envio los datos por puerto serie amperios
         Serial.print(",");
         Serial.print(vca); //voltaje circuito abierto 
         Serial.print(",");
        Serial.print(icc); // corriente corto circuito
         Serial.print(","); 
         Serial.print(potencia[i]); //potencias 
         Serial.print(",");
        Serial.println(pmax); //punto de maxima potencia
         idx++;
     }
  recorrido=0;
for(recorrido=0;recorrido<3;recorrido++)
  digitalWrite(13,HIGH);
  delay(1000);
  digitalWrite(13,LOW);
```
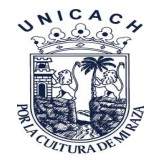

delay(1000);

}//Termina for

```
 } //termina el primer if
```
}//Termina loop

// cambio de escala entre floats para que map maneje puntos decimales float fmapi(float f, float in\_min, float in\_max, float out\_min, float out\_max) {

```
 return (f - in_min) * (out_max - out_min) / (in_max - in_min) + out_min;
```

```
}
```